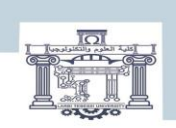

الجمصورية الجزائرية الدمغراطية الشعبية<br>| People's Democratic Republic of Algeria<br>| وزارة التعليم العالبي و البحث العلمبي<br>| MINISTRY OF HIGHER EDUCATION AND SCIENTIFIC RESEARCH<br>| Alam SCIENTIFIC RESEARCH<br>| Fehanid Cheikh L

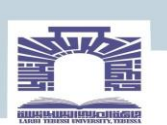

كلية العلوم والتكنولوجيا

**DEPARTEMENT DE GENIE ELECTRIQUE**

### **MEMOIRE**

**DE FIN D'ETUDES POUR L'OBTENTION DU DIPLOME DE MASTER EN**

**ELECTRONIQUE D'INSTRUMENTATION**

## THEME

**Réalisation d'un system expert de détection et de prédiction des pannes**

**des moteurs par analyse de leurs bruits acoustique**

**Présenté par le binôme :**

- BRAHA M Hasna

- ABDELMALIK Kaouther

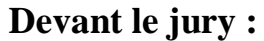

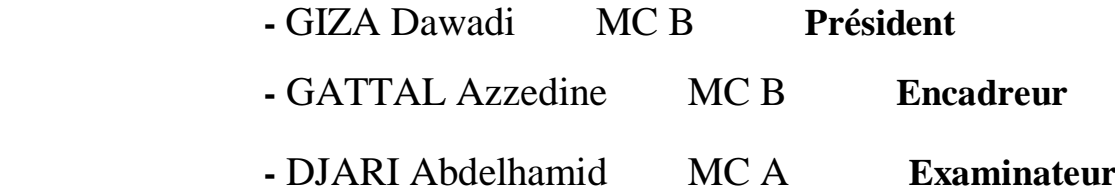

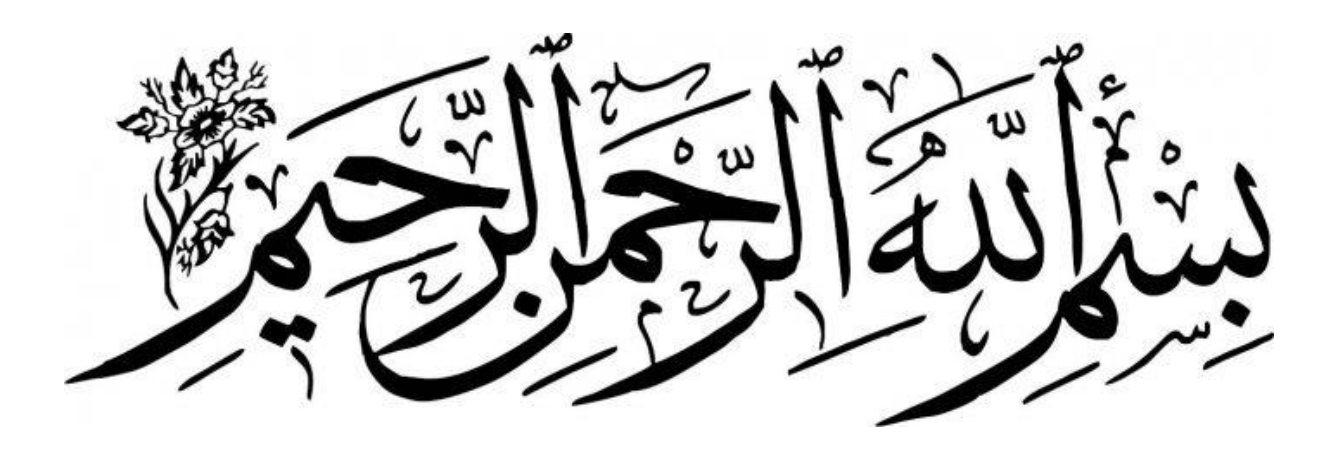

### **Remerciements**

*Avant tous propos , nous remercions ALLAH , le tout puissant, pour nous avoir donné la santé , le courage , et la force pour réaliser ce travail.*

*Nos remerciements à notre superviseur Dr .Azzeddine Gattal pour ses conseils pertinents , sa guidance avisée sa patience et sa vigilance qui ont contribués à notre formation.*

*Nos remerciements vont aussi à tous les membres du jury qui ont accepté de juger notre travail.*

*Enfin , nous voulons exprimer notre reconnaissance à tousnos amis et collègues pour le soutien moral et matérie*

## *Dédicace*

*"Je remercie tout d'abord Allah, le Très-Haut, qui m'a comblé de la grâce de l'intelligence et de la religion, comme Il l'a dit dans Son Livre précisément 67 verset Yousouf sourate»* فوق كل ذي علم عليم*» révélé*

*"Dédicace de ce mémoire de fin d'études à ceux qui ont eu le plus d'impact sur moi, ceux qui se sont sacrifiés pour moi sans compter leurs efforts pour me rendre heureux en permanence (ma chère maman) et à celui qui m'a enseigné le don de soi, à celui dont je porte le nom avec fierté et j'espère que Dieu prolongera sa vie pour qu'il puisse voir les fruits de ses efforts après une longue attente (mon cher père).*

*À ceux qui sont ma plus grande force et sur qui je compte, à ceux grâce à qui j'ai acquis une force et un amour sans limites, à ceux avec qui j'ai appris la signification de la vie (mes frères et sœurs). C'est un cadeau spécial pour mon neveu joud Amir.*

*À ceux qui se distinguent par leur fraternité, leur fidélité et leur générosité, à ceux qui ont été présents dans les moments heureux et tristes de ma vie, à ceux qui étaient avec moi sur le chemin du succès et du bien (mes chers amis).*

*À tous les enseignants et superviseurs surtout l'encadreur qui ont contribué au développement de mes compétences et qui m'ont guidé vers le succès. Vous avez eu un impact sur ma vie académique et avez façonné mon présent et mon avenir.*

*J'espère que cette réalisation sera le début d'un avenir brillant et réussi*."

*kaouther Abd*

## *Dédicase*

*"Je remercie tout d'abord Allah, le Très-Haut, qui m'a comblé de la grâce de l'intelligence et de la religion, comme Il l'a dit dans Son Livre précisément 67 verset Yousouf sourate »* فوق كل ذي علم عليم *» révélé*

*"Dédicace de ce mémoire de fin d'études à ceux qui ont eu le plus d'impact* 

*sur moi, ceux qui se sont sacrifiés pour moi sans compter leurs efforts pour me rendre heureux en permanence (ma chère maman) et à celui qui m'a enseigné le don de soi, à celui dont je porte le nom avec fierté et j'espère que Dieu prolongera sa vie pour qu'il puisse voir les fruits de ses efforts après une longue attente (mon cher père).*

*À ceux qui sont ma plus grande force et sur qui je compte, à ceux grâce à qui j'ai acquis une force et un amour sans limites, à ceux avec qui j'ai appris la signification de la vie (mes frères et sœurs).* 

*À ceux qui se distinguent par leur fraternité, leur fidélité et leur générosité, à ceux qui ont été présents dans les moments heureux et tristes de ma vie, à ceux qui étaient avec moi sur le chemin du succès et du bien (mes chers amis). À tous les enseignants et superviseurs surtout l'encadreur qui ont contribué au développement de mes compétences et qui m'ont guidé vers le succès. Vous avez eu un impact sur ma vie académique et avez façonné mon présent et mon avenir.*

*J'espère que cette réalisation sera le début d'un avenir brillant et réussi.*"

## *HASNA B*

## **Résume**

Notre thèse porte sur la réalisation d'un système du bruit de prévision et de détection des dysfonctionnements des moteurs à combustion grâce à l'analyse acoustique du bruit et identifier les problèmes potentiels au sein des moteurs à combustion en se basant sur l'analyse de leurs émissions sonores. Cette recherche s'appuie sur des techniques avancées d'acquisition et de traitement de données acoustiques, ainsi que sur des algorithmes d'intelligence artificielle pour élaborer un outil de diagnostic précis et fiable. L'objectif principal de ce mémoire est de contribuer à l'amélioration de la maintenance préventive et à la réduction des pannes coûteuses, tout en renforçant la sécurité et la performance des moteurs à combustion. C'est pourquoi nous avons créé un système expert pour nous aider à résoudre les problèmes de moteur, à les prévoir et à les détecter avant qu'ils ne surviennent.

### **ملخص**

تركز أطروحتنا على تحقيق نظام ضوضاء للتنبؤ واكتشاف أعطال محركات االحتراق من خالل تحليل الضوضاء الصوتية وتحديد المشاكل المحتملة داخل محركات االحتراق بناء على تحليل انبعاثات الضوضاء. يعتمد هذا البحث على تقنيات متقدمة للحصول على البيانات الصوتية ومعالجتها ، باإلضافة إلى خوارزميات الذكاء االصطناعي لتطوير أداة تشخيص دقيقة وموثوقة. الهدف الرئيسي من هذه األطروحة هو المساهمة في تحسين الصيانة الوقائية وتقليل األعطال المكلفة، مع تعزيز سالمة وأداء محركات االحتراق. لهذا السبب أنشأنا نظاما خبيرا لمساعدتنا في استكشاف مشكالت المحرك وإصلاحها والتنبؤ بها واكتشافها قبل حدوثه

### **ABSTRACT**

Our thesis is centered around the achievement of a noise-based system for predicting and detecting faults in combustion engines through the analysis of acoustic noise and the identification of potential issues within combustion engines based on noise emissions analysis. This research depends on advanced techniques for obtaining and processing audio data, in addition to artificial intelligence algorithms to develop a precise and reliable diagnostic tool. The main objective of this thesis is to contribute to improving preventive maintenance and reducing costly breakdowns, while enhancing the safety and performance of combustion engines. For this reason, we have created an expert system to assist us in exploring engine problems, repairing them, predicting them, and detecting them before they occur.

## **Listes des figures**

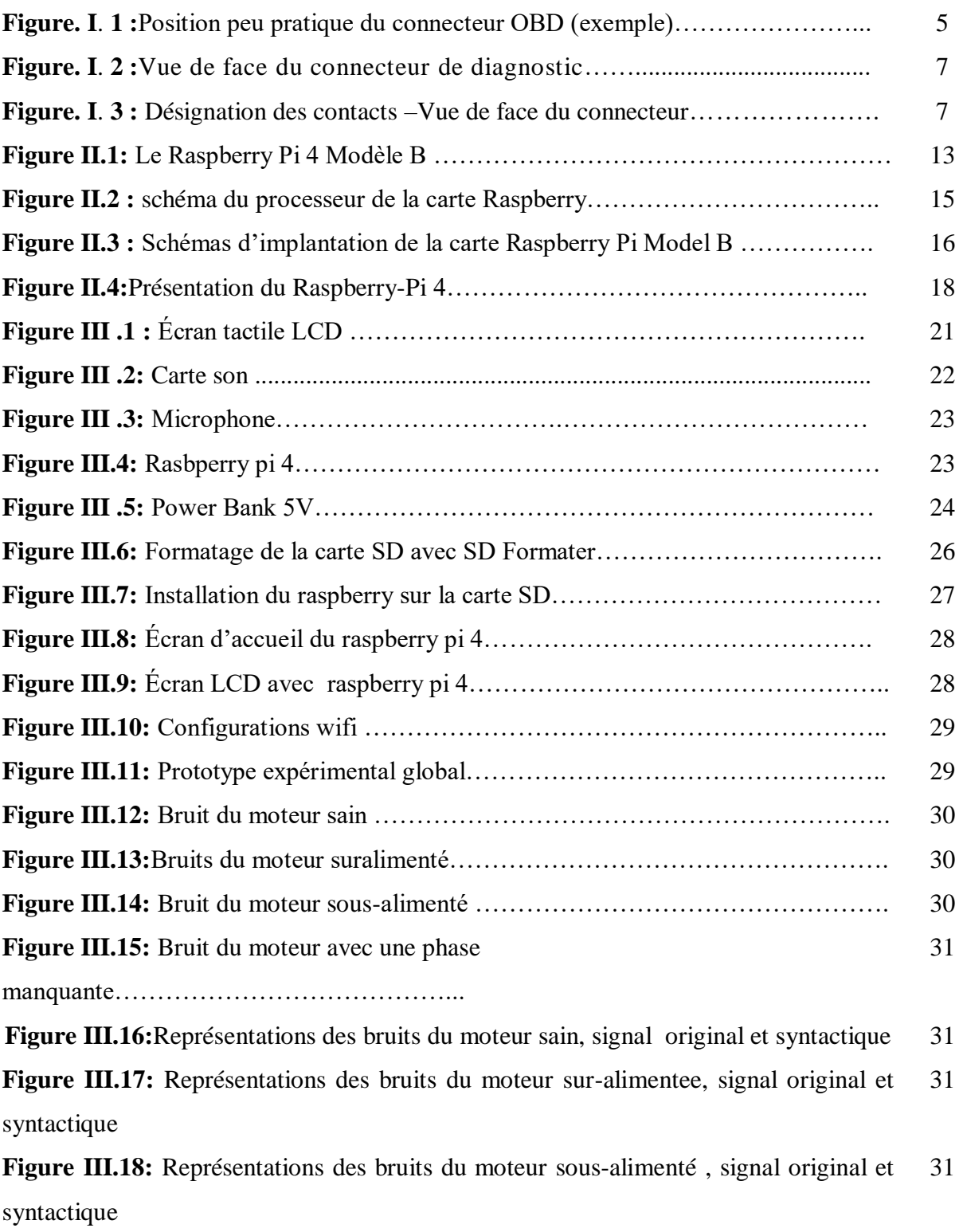

**Figure III.19:** Représentations des bruits du moteur avec une phase manquante, signal original et syntactique 32

### **Liste des tableaux**

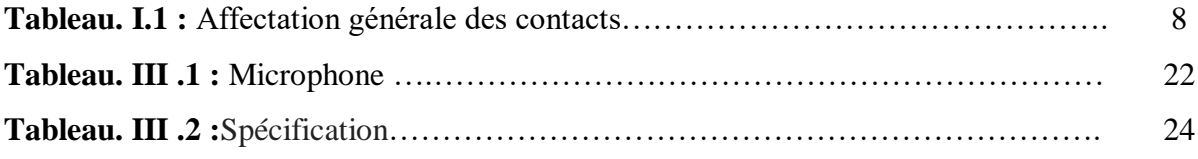

## **Table de Matière**

## **Introduction générale**

### **Chapitre** *I* :**généralités sur le diagnostic automobile**

*I.*1 Introduction

I.2 Historique des systèmes de diagnostic

I.3 Origines et utilisations du réseau CAN

I.4 OBD

I.4.1 Avantages et inconvénients de l'OBD

I.4.2 OBD-II

I.4.3 L'EOBD

I.4.3.1 Avantages OBD-II/EOBD

I.5 Les points de contrôle du diagnostic électronique

I.6 Pannes détectées par scanners

I.7 Les pannes de moteurs à combustion qui ne sont pas détectées par les scanners peuvent avoir différentes causes

I.8 Quelques limitations du scanner

## **Chapitre 2 : Raspberry**

II.1. Introduction

II .2 Raspberry pi 4 modèle B

*II.3.Les spécifications physiques*

II.4. Conclusion

## **Chapitre** *III* **: Conception du terminal d'acquisition**

### III.1. Introduction

## III .2.Constitution du terminal D'acquisition

III .2.1 Écran LCD 3.5 inch

III .2.2 Carte son 5hv2 USB 2.0 7.1 Can

III .2.3.Microphone

III .2.4 .La carte Rasbperry

III .2.5 Power Bank

## III .3 Audacity

III .3.1 Les fonctionnement d'audacity

## III.4 mises en œuvre du terminal d'acquisition

III .4.1 Méthodologique

III .4.2 Installer de Raspberry sur la carte SD

III .4.3 schéma synoptique

- III .5 Acquisitions
- III .6 Traitement

III .6 conclusion

## **Conclusion général**

## *Introduction générale*

### **Introduction générale**

Quelle que soit la marque de votre véhicule, il est important de détecter à l'avance les pannes qui peuvent gêner son fonctionnement normal. Cela est possible grâce au diagnostic auto qui permet de connaître les éventuels défauts de votre voiture. Cette opération peut être réalisée par un garagiste professionnel ou par vous-même à l'aide d'un dispositif spécifique. Concrètement, il s'agit de connecter un scanner auto ou un lecteur de code sur l'interface OBD2 du véhicule. [1]

Le diagnostic auto permettra d'**analyser l'ensemble des dysfonctionnements du véhicule** et d'en localiser la source, est réalisé quand vous constatez un symptôme anormal lors de l'utilisation de votre voiture. C'est par exemple le cas lorsque vous entendez le bruit des freins ou un voyant s'allume régulièrement quand vous freinez. Pour ce faire, on utilise un **outil de diagnostic auto** pour interroger le système de la voiture et connaître l'origine des pannes. [1]

L'objectif de notre travail part du constat que parfois, des mécaniciens experts peuvent prédire certains defaults avec succès en se basant sur des tests de conduite et sans données de capteurs inspection : il semble qu'ils peuvent déduire l'état de santé de la voiture basé uniquement sur les sens humains du toucher et de l'ouïe. Dans cette étude, nous étudions cette capacité à favoriser son exploitabilité dans systèmes innovants d'IA de diagnostic automobile. Nous montrons qu'un système expert autonome, basé sur la carte raspberry pi 4 , peut prédire et détectée avec une bonne précision la plupart des pannes des voitures. Cela ouvre à des applications innovantes et nouvelles dans le diagnostic automobile non intrusif systèmes pour la sécurité des voitures et des conducteurs.[2]

Ce mémoire est structuré en trois parties distinctes, précédées par une introduction générale.

Dans le chapitre 1 on présente une étude bibliographie des scanners automobiles. Le second chapitre présentela carte Raspberry pi 4. Dans le dernier chapitre, nous présentons notre terminale d'acquisition qu'on a réalisé, et présentonségalement les résultats obtenus avec la discussion. Et nous terminerons par une conclusion générale rassemblant une synthèse des résultats.[3]

## *Chapitre 1 :généralités sur le diagnostic automobile*

### *I. généralités sur le diagnostic automobile*

#### **I.1 Introduction**

Les scanners CAN, OBD et OBD2 sont des outils de diagnostic informatique utilisés pour identifier les problèmes dans les véhicules automobiles modernes. Le système de diagnostic à bord (OBD) est un système électronique qui a été introduit dans les véhicules pour aider les mécaniciens à détecter les problèmes techniques. Il a ensuite été remplacé par le système OBD2, qui est une version améliorée de l'OBD. Les scanners OBD2 utilisent un protocole de communication basé sur le Contrôleur d'Accès aux Réseaux (CAN) pour communiquer avec les systèmes électroniques des véhicules. Ils peuvent identifier les problèmes liés au moteur, à la transmission, au système de freinage, etc. Les scanners OBD et OBD2 sont des outils de diagnostic essentiels pour les propriétaires de voitures et les mécaniciens. Ils peuvent aider à économiser du temps et de l'argent en identifiant rapidement les problèmes et en permettant des réparations précises et efficaces. Cependant, il est possible que certaines pannes de moteur ne soient pas détectées par les scanners ou les outils de diagnostic, notamment les problèmes mécaniques tels que les fuites de carburant ou d'huile, les problèmes liés à la pression du carburant ou les dommages internes au moteur. Dans de tels cas, l'expertise d'un mécanicien peut être nécessaire pour diagnostiquer et réparer la panne. [4]

### **I.2 Historique des systèmes de diagnostic**

**Au début il n'y avait rien d'autre que la clé et le tournevis**, les moteurs étaient en carburateur, la vie était simple **Aux USA et** au milieu des années 70 apparait l'essence sans plomb puis le pot catalytique, l'EGR, etc... ça se complique. Début des années 70 apparaissent aux USA la dépollution contrôlée, d'abord par des systèmes commandés par dépression (de vraies usines à gaz), puis au milieu des années 70 par des systèmes électrique-électroniques. Conséquence, **à lafin des années 70 apparition de l'OBD1** (On Bocard Diagnostic : diagnostic embarqué de niveau 1 ). Initialement ce système n'a pas **de normes, chaque constructeur à son système** (prise spécifique, codes propriétaires, valise spécifique). En général à cette époque les défauts stockés en mémoire disparaissaient en débranchant la batterie. Les boitiers moteurs s'appellent ECM (Electronic Control Module : boitier de contrôle électronique), ou ECU (Electronic Controle Unit : unité de contrôle électronique), ou EEC (Electronique Engine Control : contrôle électronique moteur). Là aussi les constructeurs donnent le nom qu'ils veulent. **En 1996 obligation de normalisation (mêmesystémepour** 

**tout le monde) dit OBD-II** (OBD 2 : même prise, même codes, mémorisation des défauts, valise obligatoire), **mais encore plusieurs languages possibles entre valise et boitiers. En 2008 obligation de normalisation du langage dû au multiplexage CAN** (plusieurs ordres sur un même fil, Contrôl Aera Network : norme ISO-15765-4). **En 2010 apparition pour les utilitaires du HDOBD** (Heavy Duty OBD : OBD usage sévére). [5]

**En FRANCE / EUROPE/ MONDE :** au début des années 80 multiplication des injections jusqu'à l'interdiction des carburateurs en 1992, en 1992 apparition en France du sans plomb (20 ans aprés les USA), en 1992/1994 apparition du pôt catalytique (28 ans aprés les USA). Conséquence **apparition dans les années 80 d'une sorte d'OBD-1 avec les mêmes problèmes qu'aux USA (prise spécifique, codes propriétaires, valise spécifique). En 2001 l'Europe impose le E-OBD (OBD Européen équivalent à l'OBD-II des USA) sur les véhicules essences puis l'impose en 2004 sur les véhicules diesels**.[5]

**Le reste du monde se conformera plus ou moins rapidement à la déclinaison de la norme OBD-II sur les véhicules à injection.** Il existé toujours des différences notamment sur le language valise -boitiers, 3 éxistent encore : ISO , ISO-PAS et SAE. Le Japon à une variante dite J-OBD. [5]

### **I.3 Origines et utilisations du réseau CAN**

Pour satisfaire des exigences de plus en plus importantes du client en matière de sécurité et de confort, et pour se conformer aux lois de réduction de la pollution et de la consommation de plus en plus drastiques, l'industrie automobile a développé de nombreux systèmes électroniques : systèmes anti-patinage, contrôle électronique du moteur et de l'air climatisé, fermeture centralisée des portes, etc. La complexité de ces systèmes et la nécessité d'échanger des données entre eux signifient de plus en plus de câbles. A côté du coût très important de ce câblage, la place qui lui est nécessaire pouvait le rendre tout simplement impossible à installer. Enfin, le nombre croissant de connexions et de câbles posait de sérieux problèmes de fiabilité et de réparation. La société Robert Bosch GmbH (Allemagne), un important équipementier automobile, a fourni une solution dans les années 1980 avec le bus CAN (Controller Area Network). L'entreprise allemande a défini le protocole et a autorisé de nombreux autres fabricants à développer des composants compatibles CAN. CAN est pensé et réalisé pour répondre à des impératifs de robustesse, de fiabilité, de simplicité et d'économie liés aux productions de masse de l'industrie automobile. CAN possède donc toutes les qualités pour séduire beaucoup d'industriels, soucieux de retrouver dans leurs installations ou

leurs équipements, la fiabilité, la robustesse et le faible coût d'un système de communication normalisé et éprouvé. CAN est un réseau de communication série qui supporte efficacement le contrôle en temps réel de systèmes distribués tels qu'on peut en trouver dans les automobiles, et ceci avec un très haut niveau d'intégrité au niveau des données. Avec le protocole CAN, les contrôleurs, capteurs et actionneurs communiquent entres eux à une vitesse pouvant aller jusqu'à 1 Mbits/s. CAN est utilisé surtout pour la mise en réseau des organes de commande du moteur, de la boîte à vitesse, de la suspension et des freins .Il s'agit là d'applications temps réel et critiques. Pour la mise en réseau des organes dits de carrosserie et de confort (commande des feux, des lève-vitres, de la climatisation, du verrouillage central, réglage de sièges et de rétroviseur), les constructeurs peuvent faire appel à CAN ou à d'autres réseaux de terrain comme VAN (Vehicle Area Network). [6]

### **I.4 OBD**

Un port de diagnostic, également connu sous le nom de port OBD (On-Board Diagnostics), est un connecteur présent sur les voitures modernes qui permet d'accéder à diverses informations sur l'état de fonctionnement du véhicule. Le port OBD facilite le diagnostic électronique de la voiture, ce qui permet aux mécaniciens de détecter les problèmes et de les résoudre plus rapidement. De plus, il permet également d'effectuer des tests d'émissions pour s'assurer que le véhicule respecte les normes environnementales en vigueur.Bien que l'OBD n'ait pas été inventé spécifiquement pour les applications de télématique, les fournisseurs de solutions de télématique utilisent souvent cette technologie comme une alternative économique pour accéder aux informations techniques des véhicules. De nos jours, le système OBD est une solution répandue pour obtenir des informations sur les capteurs des véhicules. Depuis le 1er janvier 1996, tous les véhicules construits sont équipés de systèmes OBD [8]. L'OBD présente un grand potentiel pour les applications liées aux ITS et à la télématique, mais il faut également être conscient de ses limites.

### **I.4.1 Avantages et inconvénients de l'OBD**

On dit généralement que le plus grand avantage de l'utilisation de l'OBD est la facilité d'accès et le fait qu'aucun mécanicien professionnel n'est nécessaire pour l'installation. On suppose également que grâce à la standardisation, la méthode d'accès aux données est la même pour tous les véhicules, et que tous les véhicules fournissent toutes les valeurs définies par la norme, ce qui permet d'utiliser le même appareil dans tous les véhicules.

### *Chapitre 1 :généralités sur le diagnostic automobile*

Théoriquement, c'est vrai, mais en pratique, il s'avère rapidement que la situation n'est pas si simple. Tout d'abord, l'emplacement physique du connecteur OBD ne permet pas toujours l'utilisation d'un appareil dédié pendant la conduite, car il est conçu pour être utilisé comme une opportunité de diagnostic dans une station-service. L'appareil de mesure connecté peut perturber le conducteur ou rendre l'utilisation de certaines commandes (pédales, frein à main, etc.) impossible (voir Fig. 2). [9]

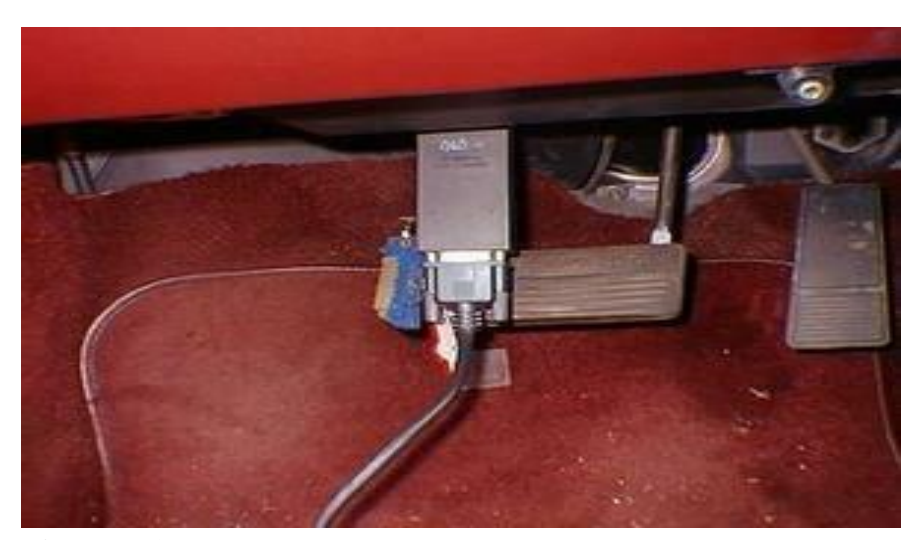

**Figure.I**. **1 :** Position peu pratique du connecteur OBD (exemple)

#### **I.4.2 OBD-II**

Suite à l'augmentation des émissions des moteurs dans le monde entier ,de nombreux pays ont décrété des normes strictes qui débouchet sur de nouvelles technologies dans les véhicules modernes dans le but de réduire leurs émissions à l'échappement. Les pays européens et d'Amérique duNordsontàlapointedecesréglementationsenadoptantdestechnologiesquistandardisentlescontrôles deconformitédecesvéhicules.OBD-II est devenu obligatoire sur tous les véhicules du marche USdepuis Janvier 1996. EOBD (European On-Board Diagnostics) est l'équivalent européen du standard OBD-II. Il a été introduit en 2000 et mis en vigueur en Janvier 201. Il existe quelques différences entre EOBD et OBD-II mais aucun en econcerne l'utilisation scanner .Tous les protocoles de communication des deux programmes sont identiques.

Les stratégies d'émissions et les procédures de certification des véhicules varient en fonction des pays, des états et des régions .Utilisez toujours les informations d'entretien du constructeur particulières au pays et à la certification des émissions.

Les systèmes OBD-II et EOBD doivent indiquer au conducteur la défaillance d'un composant ou d'un système impliqué dans les émissions au moyen d'un(indicateur de dysfonctionnement(MI).

Il est maintenant possible d'utiliser un scanner OBD-II/EOBD universel pour tous les véhicules OBD-II 1996 et EOBD 2001 (et ultérieurs), ce qui donne à l'atelier des possibilités de diagnostic plus étendues qu'auparavant.[8]

### **I.4.3 L'EOBD :**

L'EOBD (Européen On-Board Diagnosis) a été développé pour le diagnostic des véhicules et il est devenu le standard accepté par l'Union Européenne pour contrôler la pollution (norme EURO 3). L' EOBD est basé sur le standard américain OBD-II avec l'exception notable que le EOBD inclus le protocole de communication CAN. Il vise à signaler au conducteur par l'intermédiaire du voyant de diagnostic moteur tout défaut affectant la dépollution par dépassement d'un seuil. Intégré au calculateur de contrôle moteur, il a trois fonctions principales : détecter et signaler les défaillances de l'équipement antipollution du véhicule, et offrir aux garagistes un moyen rapide et fiable de diagnostic du véhicule.

Le calculateur surveille en permanence les éléments essentiels au contrôle des émissions et

Notamment :

- Véhicule Essence :
	- $\checkmark$  Les ratés d'allumage, l'efficacité du catalyseur, l'état des sondes à oxygène, tout composant ou système dont la défaillance peut entraîner un dépassement des valeurs limites d'émissions tolérées (injection d'air, EGR, BVA),
	- La continuité du circuit de l'électrovanne de purge du canister.
- Véhicule Diesel :
	- l'efficacité du catalyseur, la fonctionnalité et l'intégrité du filtre à particules (si monté), la continuité et la défaillance totale des actionneurs électroniques de débit et d'avance, et plus généralement tout composant ou système dont la défaillance peut entraîner un dépassement des valeurs limites d'émissions tolérées (EGR, préchauffage, BVA).

L'accès aux codes défauts mémorisés est ouvert à tout professionnel équipé d'un outil de diagnostic normalisé appelé SCANTOOL dont le calculateur permet le dialogue. Tous les modèles européens à partir de 1996 sont équipés et compatibles avec la norme EOBD / OBD II. [7]

### **I.4.3.1 AvantagesOBD-II/EOBD**

L'avantage des normes OBD-II et EOBD est la fonction "PlugandPlay":

A la différence de l'utilisation d'un scanner ou d'un logiciel de communication propre au constructeur, il n'est pas nécessaire des électionner la marque, l'annéeou le modèle du véhicule. Lelogicielduscannerpeutdétecterautomatiquementle protocoledecommunication.En fonction de l'ECU et du nombre de paramètres sélectionnés, lesfréquences d'actualisation des données peuvent varier. En utilisantdes fonctions telles que liste de donnees personnalisées et selection manuellepid dans le Service ,les fréquences d'actualisation peuvent par fois être plus élevées qu'avec le logiciel du constructeur. Cela peut être utile pour déterminer l'origine de problème sintermittents.

Les données et les dispositifs de surveillance qui ne sont pas décrits dans les normes OBD/EOBD sont filtrées, bien qu'il soit possible de les sélectionner.

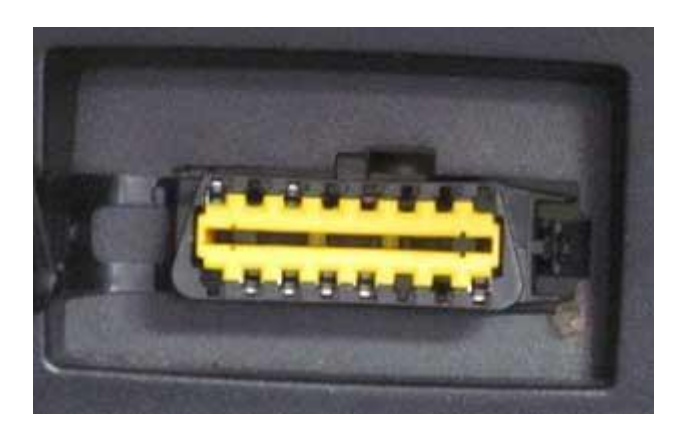

**Figure.I**. **2 :**Vue de face du connecteur de diagnostic OBD

|   |    | ຶ  |      |    |    |    |
|---|----|----|------|----|----|----|
| 9 | 10 | 11 | $12$ | 13 | 15 | 16 |

**Figure.I**. **3 :** Désignation des contacts –Vue de face du connecteur

**Tableau. I.1 :** Affectation générale des contact

| <b>Contact</b>          | Affectationgénérale                            |
|-------------------------|------------------------------------------------|
| $\mathbf{1}$            | Discrétionnaire <sup>1)</sup>                  |
| $\overline{2}$          | LignepositivedubusSAEJ1850 <sup>2)</sup>       |
| 3                       | Discrétionnaire $(1)$                          |
| $\overline{\mathbf{4}}$ | Masseduchâssis, (voirremarqueci-dessous)       |
| 5                       | Massedesignalisation, (voirremarqueci-dessous) |
| 6                       | LigneCAN_HISO15765-4 <sup>2)</sup>             |
| 7                       | LigneKISO9141-2etISO14230-4 <sup>2)</sup>      |
| 8                       | Discrétionnaire $1$                            |
| 9                       | Discrétionnaire <sup>1)</sup>                  |
| 10                      | LignenégativedubusSAEJ1850 <sup>2)</sup>       |
| 11                      | Discrétionnaire <sup>1)</sup>                  |
| 12                      | Discrétionnaire <sup>1)</sup>                  |
| 13                      | Discrétionnaire $^{1)}$                        |
| 14                      | LigneCAN_LISO15765-4 <sup>2)</sup>             |
| 15                      | LigneLISO9141-2etISO14230-4 <sup>2)</sup>      |
| 16                      | Tensionpositivepermanente                      |
|                         |                                                |

- **1) L'affectation des contacts 1,3,8,9,11,12 et 13 dans le connecteur du véhicule est laissée au constructeur du véhicule.**
- **2) Pour les contacts 2,6,7,10,14 et 15 , les affectations de communication des diagnostics sont indiquées. Ces contacts sont également utilisables pour d'autre saffectations dans le connecteur du véhicule.**

**Tableau. I.1 :** Affectation générale du contact

### **I.5 Les points de contrôle du diagnostic électronique**

En dehors des visites périodiques de maintenance (ou révision), l'appareil de diagnostic électronique est indispensable pour :

- L'historique des dysfonctionnements (ou erreurs) du véhicule ;
- $\checkmark$  Remettre à zéro l'indicateur de maintenance ;
- $\checkmark$  Réinitialiser les capteurs de valves électroniques ;
- $\checkmark$  Paramétrer les pressions de consigne lors du montage de pneus neige (sur les véhicules équipés de valves électroniques) ;
- $\checkmark$  Reprogrammer les ordinateurs (ou calculateurs) après le remplacement ou l'entretien de pièces techniques comme la batterie ou le filtre à particules (FAP) ;
- $\checkmark$  Remplacer intégralement le liquide de freinage (sur tous les véhicules équipés de blocs hydrauliques);
- $\checkmark$  Changer le frein de stationnement électrique (FSE) en toute sécurité.

### **I.6 Pannes détectées par scanners**

Les scanners de véhicules sont utilisés pour diagnostiquer les problèmes électroniques et mécaniques des voitures. Ils se connectent au système de gestion du moteur et aux autres modules de contrôle du véhicule pour lire les codes d'erreur et les données en temps réel.

Voici quelques-unes des pannes les plus couramment détectées par les scanners de véhicules :

 $\checkmark$  Problèmes du système de gestion du moteur : Les scanners peuvent détecter des problèmes tels que des ratés d'allumage, des capteurs défectueux, des problèmes de carburant, des dysfonctionnements de l'EGR (recirculation des gaz d'échappement) et d'autres composants du système de gestion du moteur.

- $\checkmark$  Problèmes de transmission : Les scanners peuvent identifier des erreurs liées à la transmission automatique, telles que des changements de vitesse incorrects, des défaillances des capteurs de vitesse ou des problèmes de pression hydraulique.
- $\checkmark$  Problèmes du système de freinage : Les scanners peuvent détecter des dysfonctionnements dans le système de freinage, tels que des capteurs ABS défectueux, des problèmes de pression du liquide de frein, des disques de frein usés ou des plaquettes de frein à remplacer.
- $\checkmark$  Problèmes du système de climatisation : Les scanners peuvent aider à identifier les problèmes avec le système de climatisation, tels que des fuites de réfrigérant, des défaillances du compresseur ou des capteurs défectueux.
- $\checkmark$  Problèmes du système électrique : Les scanners peuvent détecter des problèmes électriques, tels que des fusibles grillés, des problèmes de câblage, des défaillances des interrupteurs ou des problèmes avec l'éclairage du véhicule.
- $\checkmark$  Problèmes du système de direction assistée : Les scanners peuvent aider à diagnostiquer les problèmes liés à la direction assistée, comme des fuites de liquide, des capteurs défectueux ou des problèmes avec la pompe de direction assistée.
- $\checkmark$  Problèmes du système de sécurité : Les scanners peuvent détecter des problèmes liés au système de sécurité du véhicule, tels que des capteurs d'airbags défectueux, des dysfonctionnements des ceintures de sécurité ou des problèmes avec le système d'antivol.

Il est important de noter que les scanners de véhicules ne peuvent détecter que les problèmes liés à l'électronique et à l'informatique embarquées dans le véhicule. Ils ne peuvent pas identifier les problèmes mécaniques internes tels que des défauts au niveau du moteur ou des pièces mécaniques spécifiques. Dans de tels cas, des diagnostics plus approfondis peuvent être nécessaires.

### **I.7 Les pannes de moteurs à combustion qui ne sont pas détectées par les scanners peuvent avoir différentes causes***.*

Voici quelques raisons possibles :

- $\checkmark$  Problèmes électriques : Les scanners peuvent ne pas détecter les pannes de moteur qui sont causées par des problèmes électriques tels que des connexions défectueuses, des fils endommagés ou des capteurs défectueux. Si le problème est lié à l'électronique du moteur, il peut être difficile à détecter sans un diagnostic spécifique.
- $\checkmark$  Pannes intermittentes : Certaines pannes de moteur peuvent être intermittentes, ce qui signifie qu'elles se produisent de manière aléatoire et ne sont pas détectées lors de l'analyse du moteur par le scanner. Cela peut être dû à des facteurs externes tels que des variations de température, des vibrations ou des conditions de conduite spécifiques.
- $\checkmark$  Problèmes mécaniques : Les scanners peuvent ne pas détecter certaines pannes de moteur qui sont causées par des problèmes mécaniques tels que des pièces usées, des fuites d'huile ou des joints défectueux. Ces problèmes peuvent nécessiter une inspection visuelle ou des tests plus approfondis pour être diagnostiqués correctement.

Erreurs de diagnostic : Il est également possible que les scanners détectent correctement les pannes de moteur, mais que l'interprétation des données par le technicien soit incorrecte. Les scanners fournissent des codes d'erreur et des informations sur les paramètres du moteur, mais leur interprétation peut parfois être complexe et nécessiter une expertise supplémentaire.

Dans tous les cas, il est recommandé de consulter un mécanicien qualifié pour diagnostiquer et réparer les pannes de moteur. Un professionnel expérimenté sera en mesure d'utiliser une combinaison de techniques de diagnostic, y compris des scanners, des tests physiques et leur expertise personnelle pour identifier et résoudre les problèmes de manière appropriée.

### **I.8 Quelques limitations du scanner**

D'abord, quelles sont les limitations importantes du scanner ? En fait il ne s'agit pas seulement de la capacité d'un scanner ou d'un autre. Mise à part l'interprétation de

### *Chapitre 1 :généralités sur le diagnostic automobile*

l'utilisateur, la plus grande difficulté est la façon dont le scanner communique avec le véhicule. Si les informations provenant des sondes et des capteurs sont correctes nous ne pouvons que supposer que le calculateur commandera correctement l'actionneur, mais dans le cas de mauvaises informations en provenance des capteurs, et la tendance du calculateur de 'modifier les paramètres' l'actionneur sera mal commandé. Il est préférable de vérifier autrement l'information venant des sondes et capteurs et envoyé au calculateur ainsi que les commandes reçus par les actionneurs.

Une des limitations importantes du scanner et la difficulté d'interpréter les codes de défaut :

Il arrive souvent que le scanner ne détecte aucun défaut – même s'il est évident que le véhicule n'est pas 'en forme'.

Le calculateur peut afficher un seul code de défaut qui suggère un problème avec un seul composant. (Mais est-ce le composant ou une haute résistance?)

Le calculateur peut afficher de nombreux codes qui concernent plusieurs composants dans un même système. (Même problème – peut être pire!)

Le calculateur peut afficher des codes de défauts dans plusieurs modules ou systèmes du véhicule. (On commence où?)

En fait ce n'est pas le scanner qui va forcément vous aider car il ne communique que par la prise de diagnostic qui dépend du nombre de fils, de connexions, de sondes, de capteurs, d'actionneurs, de réseaux, et de modules, donc cette communication en série peut être très déroutante, et surtout peu concluante !

13

## *Chapitre 2 :*Raspberry

### **II.Raspberry**

### **II.1. Introduction**

Le Raspberry Pi (prononcé comme « Raze » « Berry » « Paille » en anglais) est une série d'ordinatrices monocartes, de petite taille, développépar la Fondation Raspberry Pi.Il a été conçu par une fondation éducative à but non-lucratif pour faire découvrir le monde de l'informatique sous un autre angle. Ces ordinateurs sont conçus pour être abordables, polyvalents et faciles à utiliser. Il existe plusieurs modèles de Raspberry Pi, allant du Raspberry Pi 1 Model B (la première version) au Raspberry Pi 4 Model B. Chaque modèle présente des améliorations en termes de performances, de connectivité et de fonctionnalités.

Dans notre projet, nous utiliseronsla version la plus récente « Le Raspberry Pi 4 modele B »C'est la quatrième génération de l'ordinateur monocarte Raspberry Pi. Il est sorti en juin 2019 et offre des améliorations significatives par rapport à ses prédécesseurs. Le Raspberry Pi 4 dispose d'un processeur quad-core plus puissant, de plus de mémoire RAM et prend en charge la résolution vidéo 4K. Il possède également des ports USB 3.0, une sortie HDMI, une connexion réseau Gigabit et de nombreuses autres fonctionnalités. Le Raspberry Pi 4 est un excellent choix pour les projets informatiques, l'apprentissage de la programmation et bien plus encore que nous allons en parler en profondeur. [10] [11]

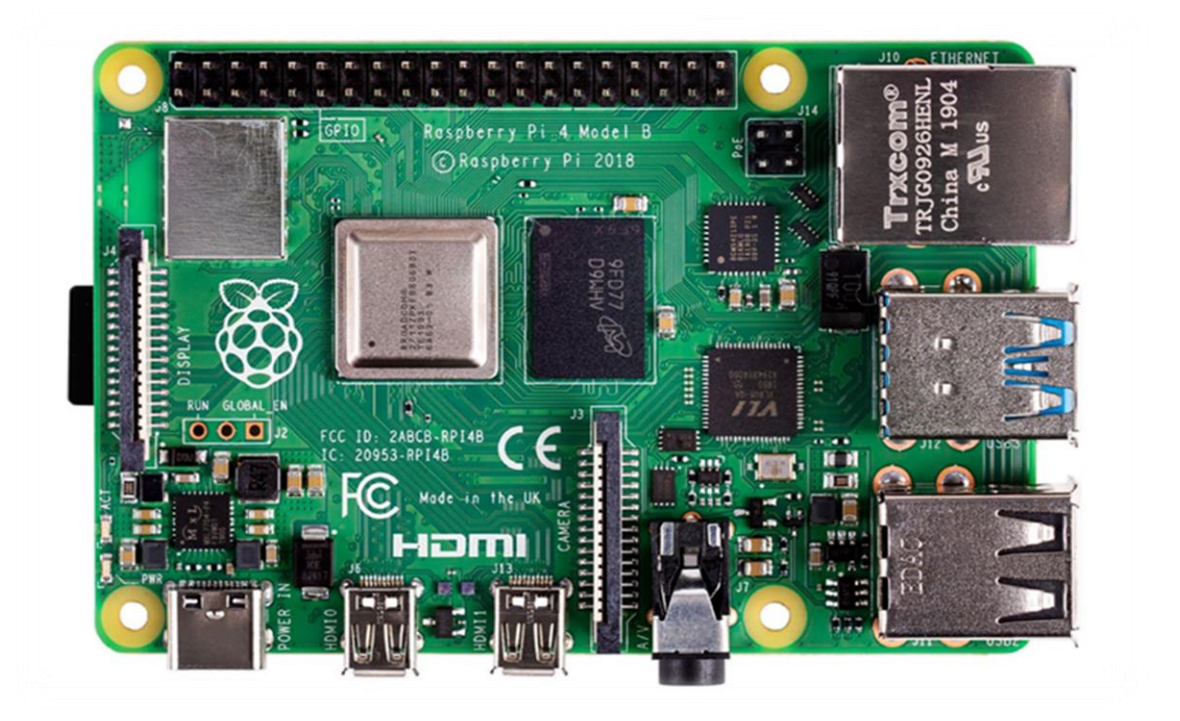

**Figure II.1:**Le Raspberry Pi 4 Modèle B

### **II.2 Raspberry pi 4 modèle B**

Le Raspberry Pi 4 Modèle B est une ordinatrice monocratie développée par la Fondation Raspberry Pi. Il s'agit de la quatrième génération de la série Raspberry Pi et offre des performances et des fonctionnalités améliorées par rapport à ses prédécesseurs. Voici quelques détails importants sur le Raspberry Pi 4 Modèle B :

- **Processeur** : Il est doté d'un système sur puce (SoC) Broadcom BCM2711 quad-core Cortex-A72 (ARMv8) 64 bits fonctionnant à 1,5 GHz. Cela offre une augmentation significative des performances par rapport aux modèles précédents.
- **Mémoire** : Le Raspberry Pi 4 Modèle B est disponible avec différentes configurations de RAM, notamment 2 Go, 4 Go et 8 Go de LPDDR4 SDRAM. La quantité de RAM détermine les capacités de multitâche et les performances globales de l'appareil.
- **Connectivité** : Il offre des options de connectivité améliorées. La carte comprend deux ports USB 2.0, deux ports USB 3.0, un port Ethernet Gigabit, un réseau sans fil double bande 802.11ac, deux ports micro HDMI pour connecter des écrans etBluetooth 5.0 (la dernière version de la technologie Bluetooth, introduite en 2016. Il présente plusieurs améliorations par rapport aux versions précédentes).
- **Vidéo et audio** : Le Raspberry Pi 4 Modèle B prend en charge la sortie vidéo 4K double, vous permettant de connecter deux écrans simultanément. Il comprend également une prise audio 3,5 mm pour la sortie audio et prend en charge la sortie audio HDMI.
- **Stockage** : La carte prend en charge les cartes microSD pour le stockage principal. Elle ne dispose pas de stockage intégré, vous devez donc utiliser une carte microSD ou un périphérique de stockage externe USB.
- **Broches GPIO** : Comme les modèles Raspberry Pi précédents, le Raspberry Pi 4 Modèle B dispose d'un en-tête GPIO (Entrée/Sortie à usage général) à 40 broches qui vous permet de connecter et d'interagir avec divers composants et capteurs externes.
- **Système d'exploitation** : Le Raspberry Pi 4 Modèle B prend en charge différents systèmes d'exploitation, notamment Raspberry Pi OS (anciennement Raspbian), Ubuntu et plusieurs autres distributions Linux. Il est également possible d'exécuter Windows 10 IoT Core sur l'appareil.

 **Alimentation** : Le Raspberry Pi 4 Modèle B nécessite une alimentation USB-C avec une capacité recommandée de 5V et 3A pour des performances stables. Il consomme plus d'énergie que les modèles précédents, il est donc important d'utiliser une alimentation qui peut fournir une puissance adéquate.

Dans l'ensemble, le Raspberry Pi 4 Modèle B est un ordinateur monocarte polyvalent et puissant adapté à une large gamme de projets, notamment l'automatisation domestique, les centres multimédias, la robotique et l'apprentissage de la programmation.

*Chapitre 1 : Raspberry*

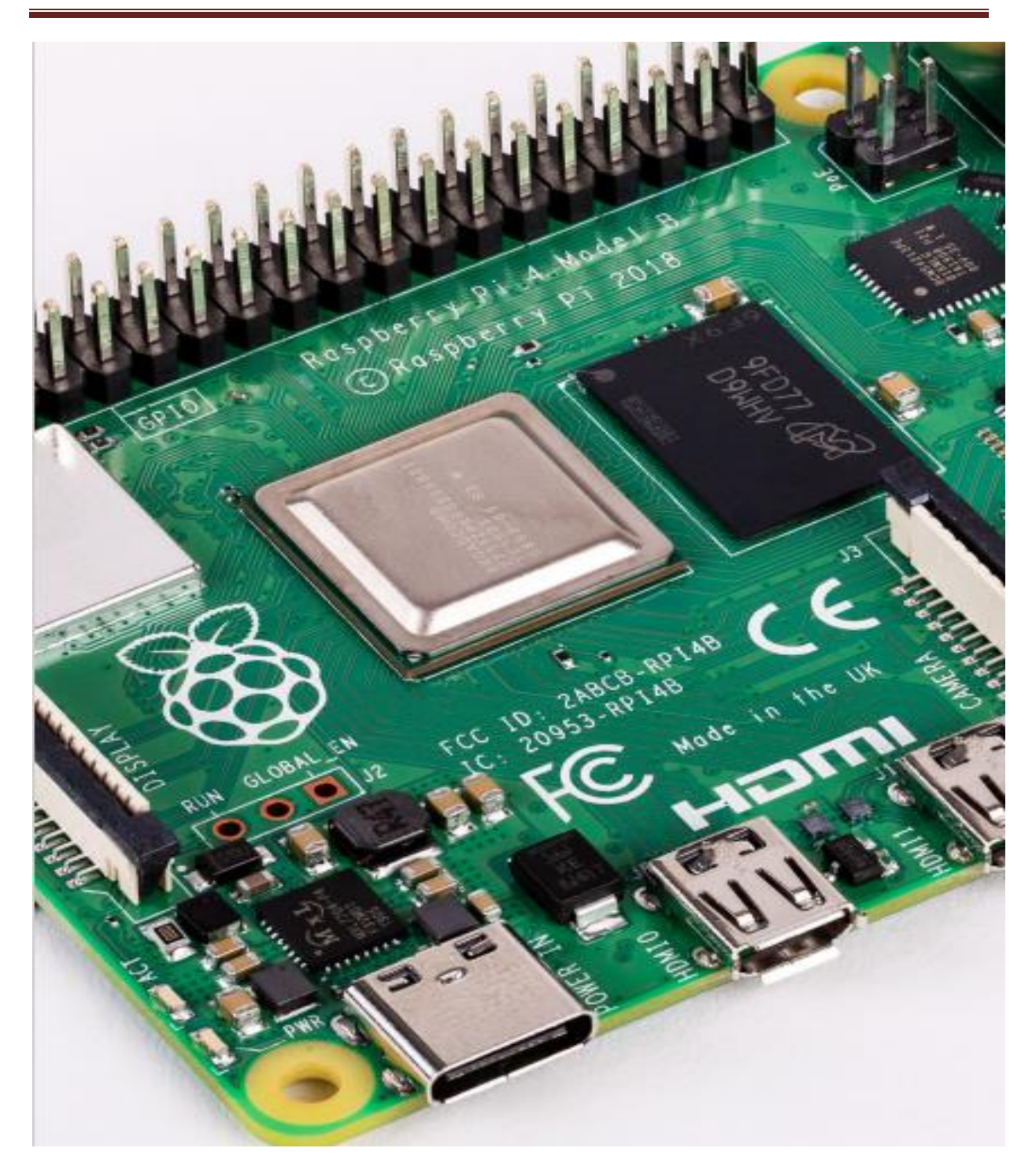

**Figure II.2 :** schéma du processeur de la carte Raspberry

## **II.3.Les spécifications physiques**

Les spécifications physiques du Raspberry Pi Model B peuvent varier en fonction de la version spécifique du modèle B que vous utilisez. Cependant, voici les spécifications

générales du Raspberry Pi 4 Model B, (Figure 2.3) qui est l'une des versions les plus récentes du modèle B:

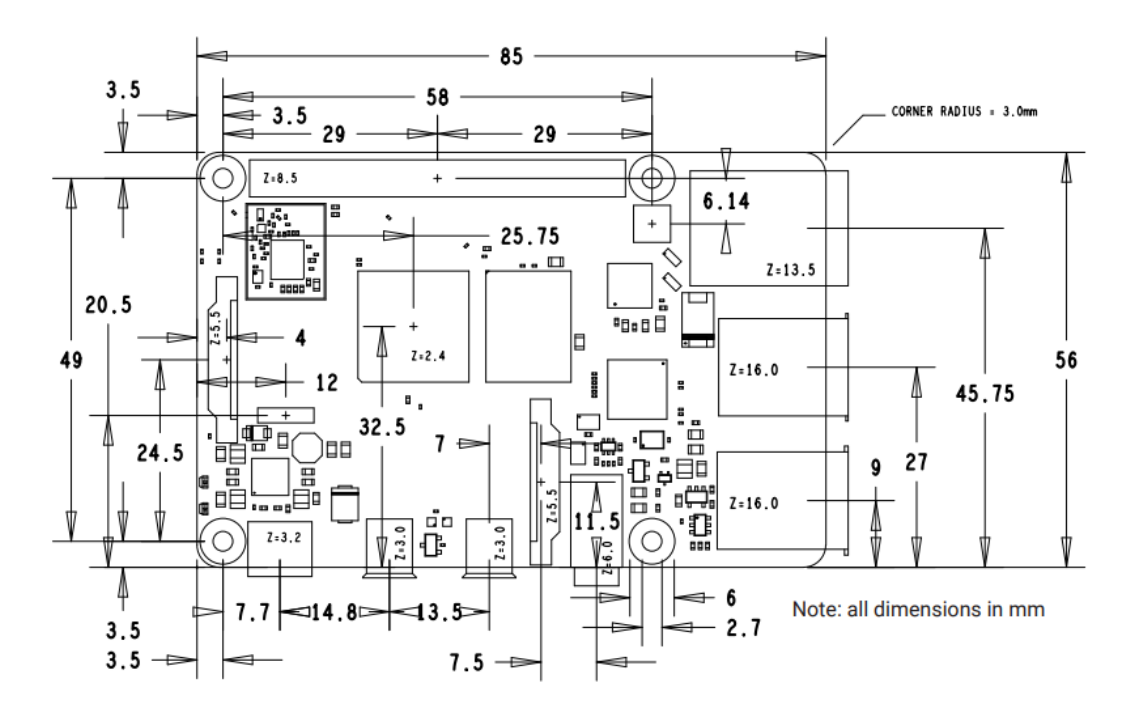

**Figure II.3 :** Schémas d'implantation de la carte Raspberry Pi Model B

Les spécifications physiques du Raspberry Pi Model B peuvent varier en fonction de la version spécifique du modèle B que vous utilisez. Cependant, voici les spécifications générales du Raspberry Pi 4 Model B, qui est l'une des versions les plus récentes du modèle B:

- $\checkmark$  Dimensions : 88 mm x 58 mm x 19.5 mm
- $\checkmark$  Poids : Environ 46 grammes
- $\checkmark$  Ports USB : 2 ports USB 3.0, 2 ports USB 2.0
- $\checkmark$  Ports vidéo : 2 ports micro HDMI prenant en charge la résolution 4K
- $\checkmark$  Connectivité réseau : Port Ethernet Gigabit (RJ45)
- $\checkmark$  Connectivité sans fil : Wi-Fi 802.11ac, Bluetooth 5.0
- $\checkmark$  Emplacement de la carte microSD : Pour le stockage du système d'exploitation et des données

GPIO : GPIO à 40 broches pour la connexion de périphériques externes et l'interfaçage avec d'autres composants électroniques

Alimentation : Port d'alimentation USB-C

Mémoire : Disponible en options de 2 Go, 4 Go ou 8 Go de mémoire LPDDR4-3200 SDRAM

Pour installer un Raspberry Pi 4, Nous devons suivre les étapes suivantes :

- Obtenez le matériel nécessaire :
	- o Raspberry Pi 4 (modèle de votre choix)
	- o Carte microSD (recommandée : 16 Go ou plus)
	- o Adaptateur d'alimentation USB-C (5V, 3A)
	- o Câble HDMI (pour la connexion à un écran)
	- o Clavier et souris USB
	- o Câble Ethernet ou adaptateur Wi-Fi (en option)
- $\checkmark$  Préparez la carte microSD :
- Téléchargez le système d'exploitation Raspberry Pi recommandé, comme Raspbian, depuis le site officiel [\(https://www.raspberrypi.org/downloads/\)](https://www.raspberrypi.org/downloads/).
- $\checkmark$  Utilisez un utilitaire comme Etcher [\(https://www.balena.io/etcher/\)](https://www.balena.io/etcher/) pour écrire l'image du système d'exploitation sur la carte microSD.
- $\checkmark$  Insérez la carte microSD dans le slot prévu à cet effet sur le Raspberry Pi 4.
- $\checkmark$  Connectez les périphériques :
- $\checkmark$  Connectez le Raspberry Pi 4 à un écran à l'aide du câble HDMI.
- $\checkmark$  Branchez le clavier et la souris USB aux ports USB du Raspberry Pi 4.
- $\checkmark$  Si vous utilisez une connexion Ethernet, branchez le câble Ethernet. Sinon, assurezvous que l'adaptateur Wi-Fi est connecté.
- $\checkmark$  Alimentez le Raspberry Pi 4 :
- $\checkmark$  Branchez l'adaptateur d'alimentation USB-C sur le port d'alimentation du Raspberry Pi
- $\checkmark$  Le Raspberry Pi 4 démarre automatiquement dès qu'il est alimenté.
- $\checkmark$  Configurez le système d'exploitation :
	- o Sur l'écran connecté, vous devriez voir l'interface du système d'exploitation.
	- o Suivez les instructions à l'écran pour configurer la langue, le fuseau horaire, le mot de passe, etc.

Une fois que vous avez terminé ces étapes, votre Raspberry Pi 4 est prêt à être utilisé. Vous pouvez installer des logiciels supplémentaires, développer des projets, etc. en fonction de vos besoins. N'oubliez pas de consulter la documentation officielle de Raspberry Pi pour plus d'informations et de ressources.

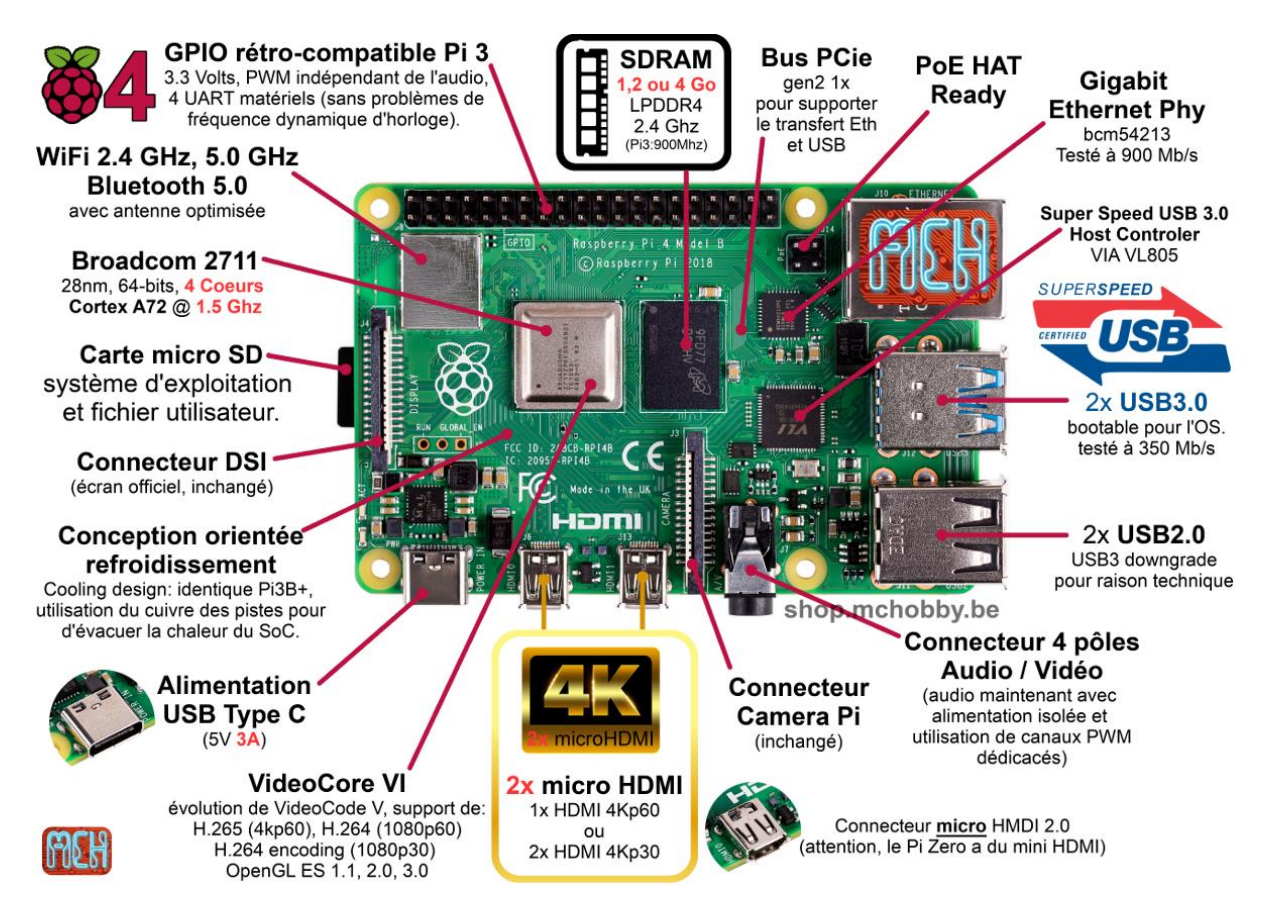

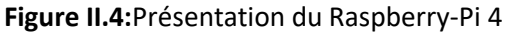

#### **II.4. Conclusion**

Le Raspberry Pi est une plateforme informatique polyvalente et abordable qui a connu un grand succès depuis son lancement en 2012. Avec sa taille réduite, sa faible consommation d'énergie et son prix abordable, il a ouvert de nouvelles possibilités dans le domaine de l'informatique embarquée et de l'Internet des objets.Le Raspberry Pi offre une combinaison unique de puissance de calcul, de connectivité et de flexibilité. Il est équipé d'un processeur ARM, de ports USB, d'une connectivité Ethernet et Wi-Fi, ainsi que d'autres interfaces permettant de connecter divers périphériques. Il fonctionne sous différentes distributions Linux, offrant ainsi une large gamme d'applications et de possibilités de développement.Grâce à sa popularité croissante, une communauté active s'est formée autour du Raspberry Pi. Cette communauté partage des projets, des tutoriels, des conseils et des astuces, permettant aux utilisateurs de tirer pleinement parti de leur appareil. Les amateurs, les étudiants, les enseignants et les professionnels de l'informatique utilisent le Raspberry Pi dans divers domaines, tels que l'automatisation domestique, la robotique, les médias, l'apprentissage machine, l'éducation et bien d'autres.

Le Raspberry Pi a également contribué à démocratiser l'apprentissage de la programmation et de l'informatique. Sa simplicité d'utilisation et sa flexibilité en font un outil idéal pour initier les débutants à la programmation et pour enseigner les bases de l'informatique. De nombreux projets éducatifs ont été développés autour du Raspberry Pi, permettant aux étudiants d'explorer la technologie de manière pratique et ludique. Le Raspberry Pi a révolutionné le monde de l'informatique embarquée en offrant une plateforme puissante, abordable et polyvalente. Il a ouvert de nombreuses possibilités de développement et a contribué à l'éducation et à l'apprentissage de l'informatique. Le Raspberry Pi continuera probablement à jouer un rôle important dans les années à venir, stimulant l'innovation technologique et permettant à chacun d'explorer et de réaliser des projets passionnants.

## *ChapitreIII :Conception du*

*terminal d'acquisition*

### **III .Conception du terminal d'acquisition**

### **III.1. Introduction**

À la lumière des dysfonctionnements qui se produisent dans les moteurs, ce qui peut entraîner des dommages ou causer des problèmes plus importants, et puisque la majorité des conducteurs de véhicules ne sont pas des spécialistes en la matière (mécaniciens).Le moteur pour eux ressemblent à un mélange de métal, de tubes et de fils.

Quel que soit le type de voiture, le moteur est l'organe principal de la voiture, lorsqu'il tombe en panne, il l'empêchera naturellement de fonctionner complètement. Parfois le moteur fait des bruits inhabituels, et comme ne nous somme pas des professionnels pour savoir à partir de son où il ne va pas, que faisons-nous dans tel situation. Et si la voiture s'arrête soudainement au milieu de la route. Cela représente un grand danger pour le conducteur, surtout s'il se trouve sur une route où les voitures passent rapidement, et la plupart du temps, ces problèmes sont liés au moteur de voiture, par exemple, si le problème vient d'une batterie, alors le moteur faites un son qui ressemble à une pression sur des choses, mais cela ne fonctionnera pas ou jusqu'à ce que vous sentiez que vous l'avez atteint, mais il y a des dysfonctionnements du moteur que le scanner ne peut pas détecter, en particulier des pannes mécaniques qui endommagent le moteur dans son ensemble et son remplacement.

### **III .2.Constitution du terminal D'acquisition**

## **III .2.1. Écran LCD 3.5 inch**

Nous avons utilisé unécran tactile de petite taille dont les principales caractéristiquessont :

- écran TFT QVGA 3,5 pouces 320x240 TFT LCD 3.5Inch LCM Module
- Module d'affichage LCD de 3,5 pouces de résolution : 320x240
- Mode d'affichage: Transmissive
- Panneau tactile
- Dimensions de contour :  $76.90 \times 63.90 \times 3.3 \text{ mm}$
- Zone active: 70.08x52.56 mm
- Luminosité:  $200 \text{ cd} / \text{m2}$
- Ratio de contraste: 400: 1
- Tension d'approvisionnement: 19.2V
- Courant d'approvisionnement: 20mA
- Dissipation de puissance: 384mW
- Interface: 24 bits RVB, SPI
- Connecteur: 54 broches FPC
- Rétroéclairage: 6 LED blanches en série
- Driver IC: HX8238-D
- En option avec écran tactile capacitif et écran tactile résistif.[12]

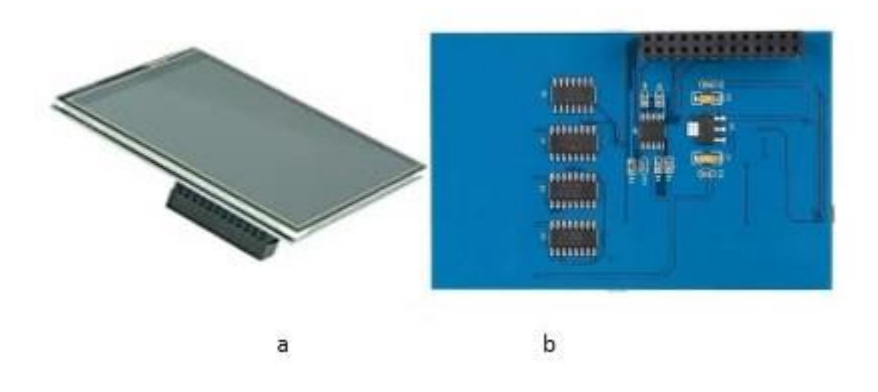

**Figure III .1 :**Écran tactile LCD

### *III .2.2. Carte son 5hv2 USB 2.0 7.1 Can*

Nous avons utilisé une carteson externe USB 7.1 adaptateur 5HV2 USB à Jack 3.5mm son 3D CH antimagnétique casque Audio Microphone pour ordinateur portable PCPS4. [13] principales caractéristiques :

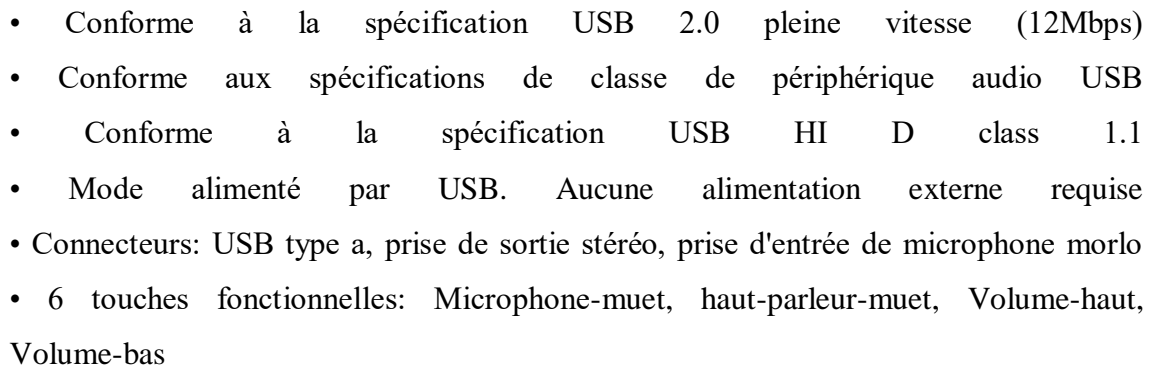

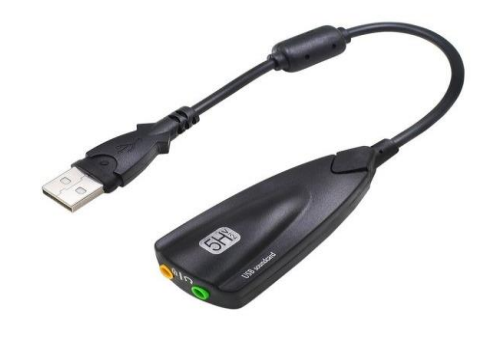

**Figure III .2:** Carte son

## **III .2.3.Microphone** *: [14]*

## **Tableau. III.1 :** Microphone

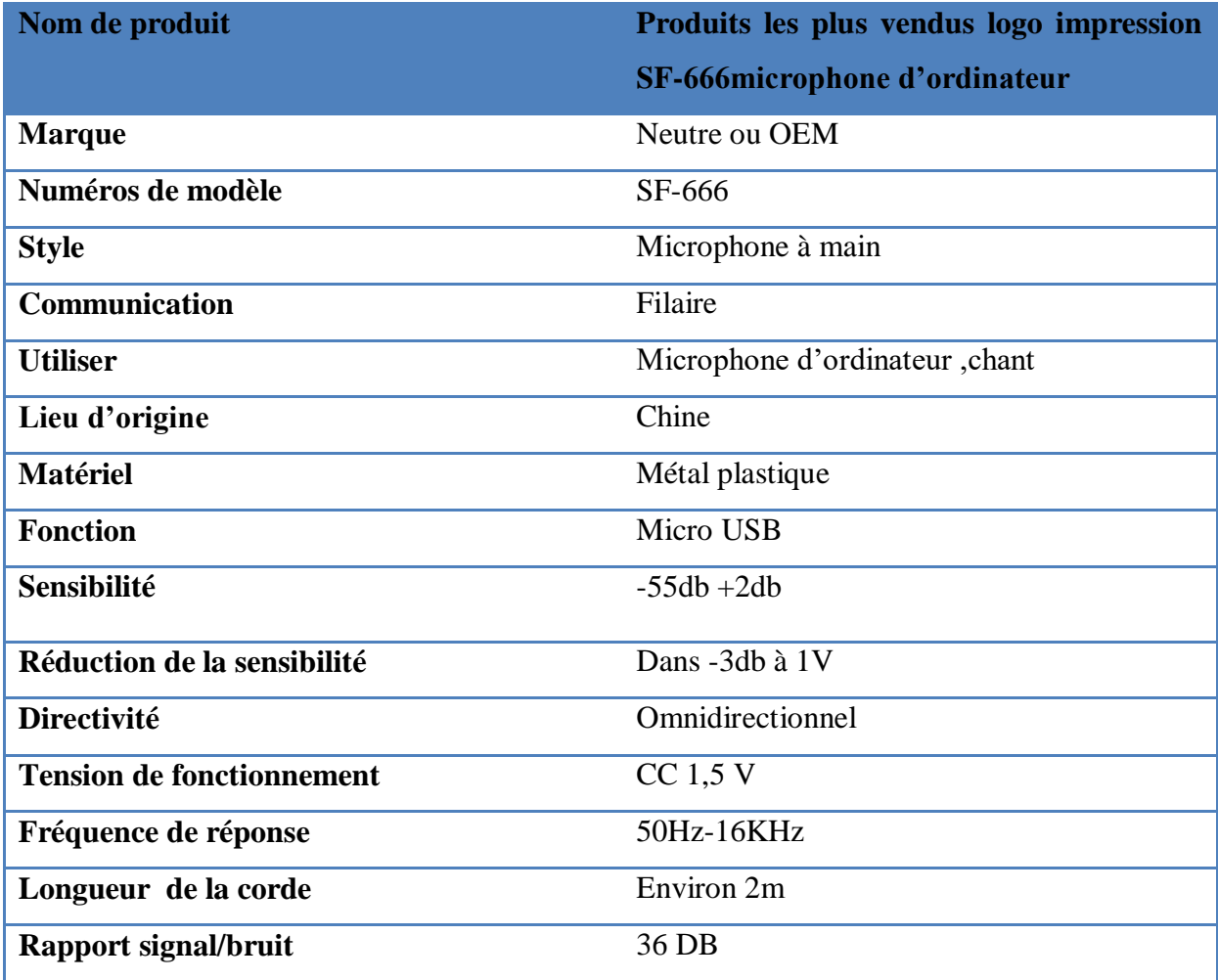

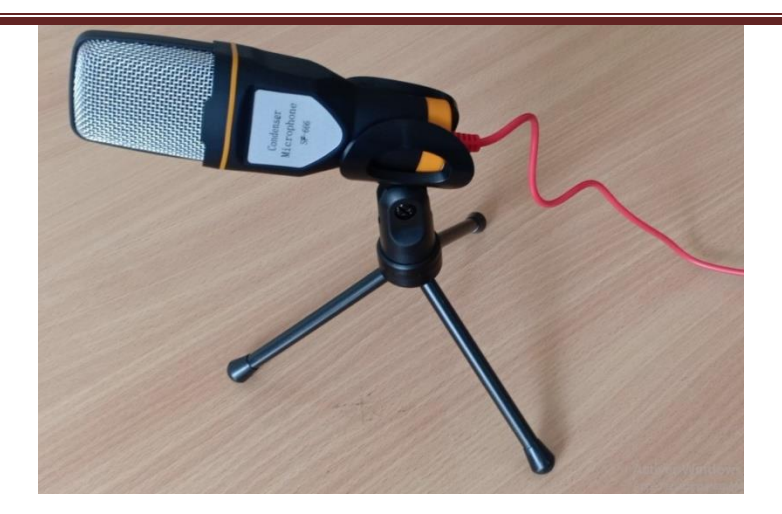

 **Figure III .3:** Microphone

### **III .2.4 .La carte Rasbperry**

C'est un mini-ordinateur avec Raspbian OS. Il peut exécuter plusieurs programmes à la fois.Ce qui nécessite des tâches complexes telles que l'installation de bibliothèques et de logiciels pour l'interfaçage de capteurs et d'autres composants. Raspberry Pi peut être facilement connecté à Internet en utilisant un port Ethernet et des clés de sécurité USB Wi-Fi ou natifs. Le Raspberry Pi n'avait pas de stockage à bord. Il fournit un port de carte SD.Il doit être correctement arrêté sinon il y a un risque de corruption de fichiers et de problèmes logiciels.Le langage de programmation recommandé est Python, mais C, C ++, Python et Ruby sont préinstallés. Le processeur utilisé est de la famille ARM. [4](Voir le chapitre II)

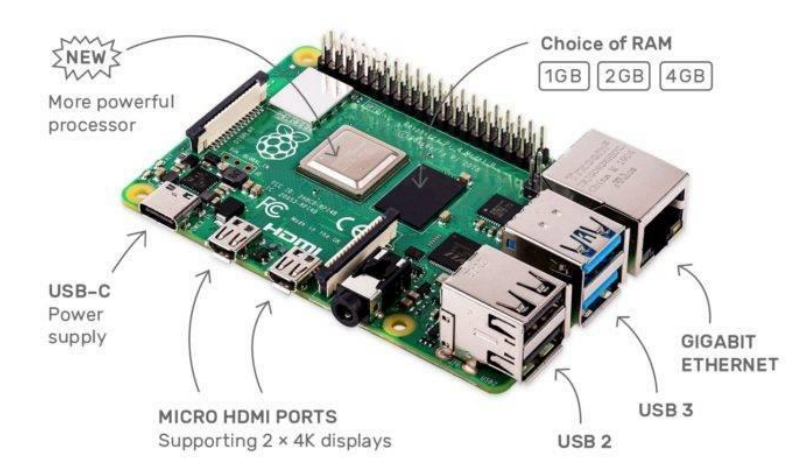

**Figure III.4:** Rasbperry pi 4

## **III.2.5. Power Bank**

Pour alimenter notre terminal nous avons utilisé un Power Bank de puissance 22.5W charge rapide bidirectionnelle grande capacité alimentation mobile alimentation extérieure affichage numérique intelligent. Peut fournir jusqu'à 40000mAh[14]

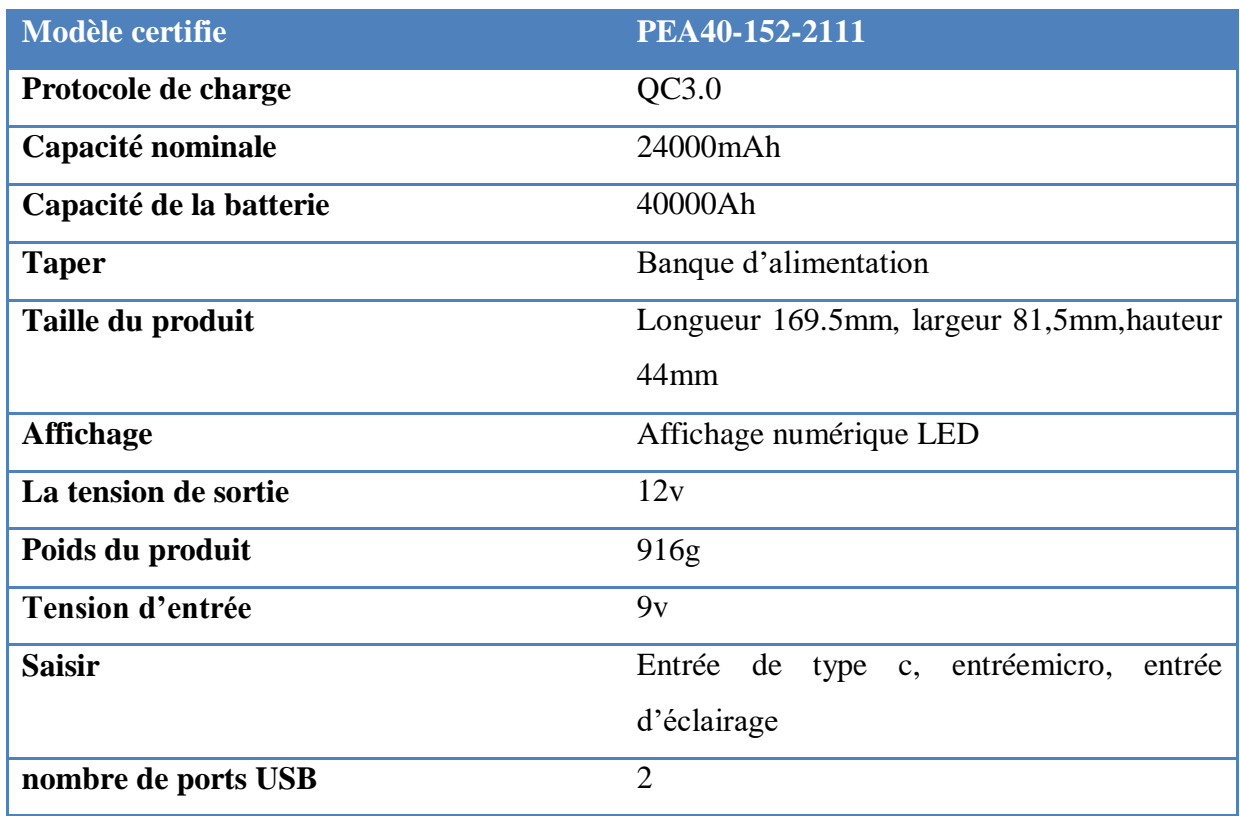

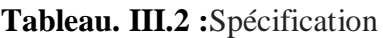

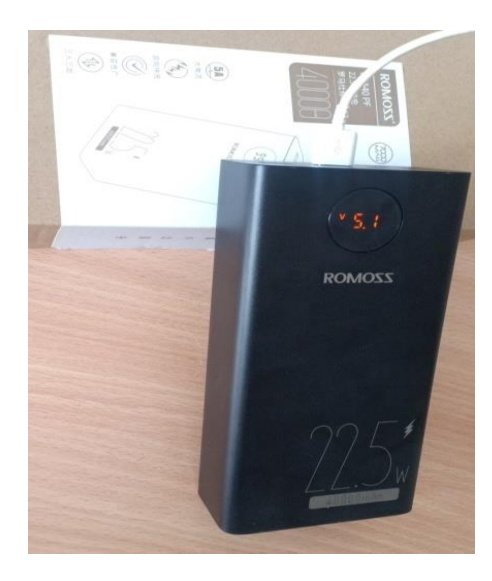

### **Figure III .5:** Power Bank 5V

### **III .3 Audacity**

Est un logiciel d'éditions audio gratuites et open source. Il permet d'enregistrer, de manipuler et de mixer des fichiers audio de divers formats. Avec Audacity, vous pouvez également appliquer des effets sonores tels que la suppression du bruit, l'égalisation et le réglage du volume. C'est un outil très pratique pour les musiciens, les podcasteurs ou toute personne travaillant avec des fichiers audio. Le logiciel est disponible sur Windows, Mac et Linux. [15]

## **III .3 1 Les fonctionnement d'audacity**

- $\checkmark$  Enregistrement de son à partir de sources externes ou internes.
- $\checkmark$  Importation et exportation de fichiers audio dans divers formats tels que WAV, MP3 et AIFF.
- $\checkmark$  Édition de fichiers audio avec des outils tels que le découpage, la copie, le collage, le fondu enchaîné et l'amplification.
- $\checkmark$  Application d'effets sonores tels que la suppression du bruit, l'égalisation et le réglage du volume.
- $\checkmark$  Mixage de plusieurs pistes audio en une seule piste stéréo ou mono.
- $\checkmark$  Utilisation de plugins tiers pour ajouter des fonctionnalités supplémentaires telles que les effets VST.
- $\checkmark$  Automatisation des volumes et des effets pour créer des transitions fluides entre les pistes.
- $\checkmark$  Support multilingue pour une utilisation dans différentes langues.

### **III.4 mises en œuvre du terminal d'acquisition**

### **III .4.1 Méthodologique**

Tout d'abord nous devons formater la carte SD, Il est préférable de formater la carte SD avant de copier les fichiers d'installation. Nous avons utilisé le logiciel de formatage SD Carte Formater, comme indiqué sur la Figure III.6.

### *ChapitreIII :Conception du terminal d'acquisition*

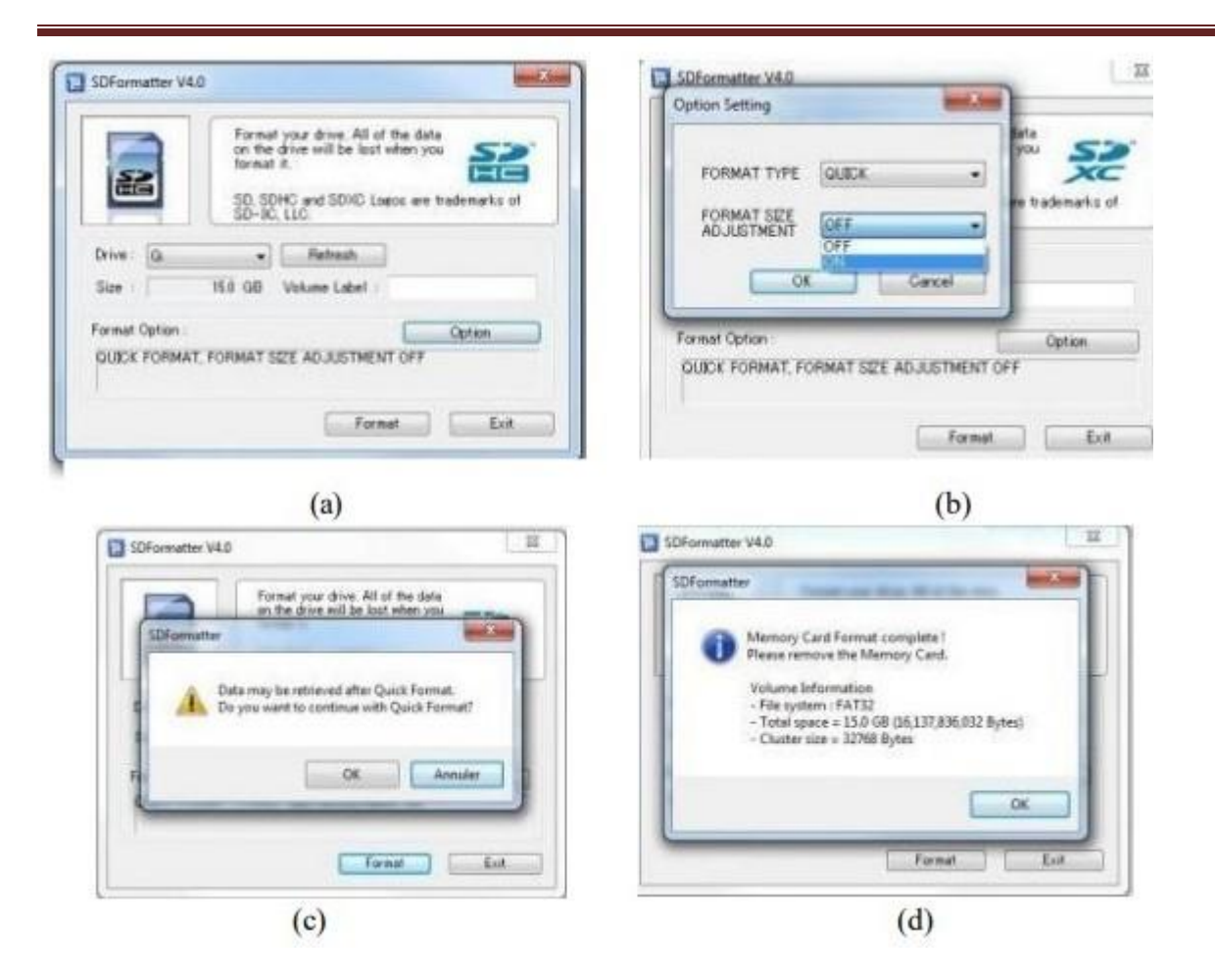

**Figure III.6:** Formatage de la carte SD avec SD Formater

Pour cela il faut :

1. Vérifiez le bon choix de la carte SD qui a été choisi par le programme pour le formatage

2. Cliquez sur le bouton « OPTION » la fenêtre montrée en **Figure III.6-b** s'ouvre

Puis nous devons mettre l'option FORMAT SIZE ADJUSTEMENT sur ON et on clique sur « OK » et Ensuite sur « Format » et on a la fenêtre en Figure III.5-c. Ensuite il faut cliquez sur « OK » à fin du formater de la carte et on aura la fenêtre de confirmation montrée en **Figure III.6-d** 

#### **III .4.2 Installer de Raspbierry sur la carte SD**

Il faut télécharger la dernière version de la distribution Raspberry partir du site officiel : raspberrypi.org/, c'est elle que nous installerons sur la carte SD de notre Raspberry Pi. Après le téléchargement, nous devons décompresser le fichier .zip pour avoir un fichier .img (image extraite), puis, nous l'avons installé sur la carte mémoire du Raspberry Pi à l'aide du logiciel d'écriture des fichiers image le Win64 Disk Imager. Il suffit de :

- Parcourir l'image de Raspberry.
- Choisir le chemin de notre lecteur de carte SD.
- Cliquer sur écrire **(Figure III.7)**

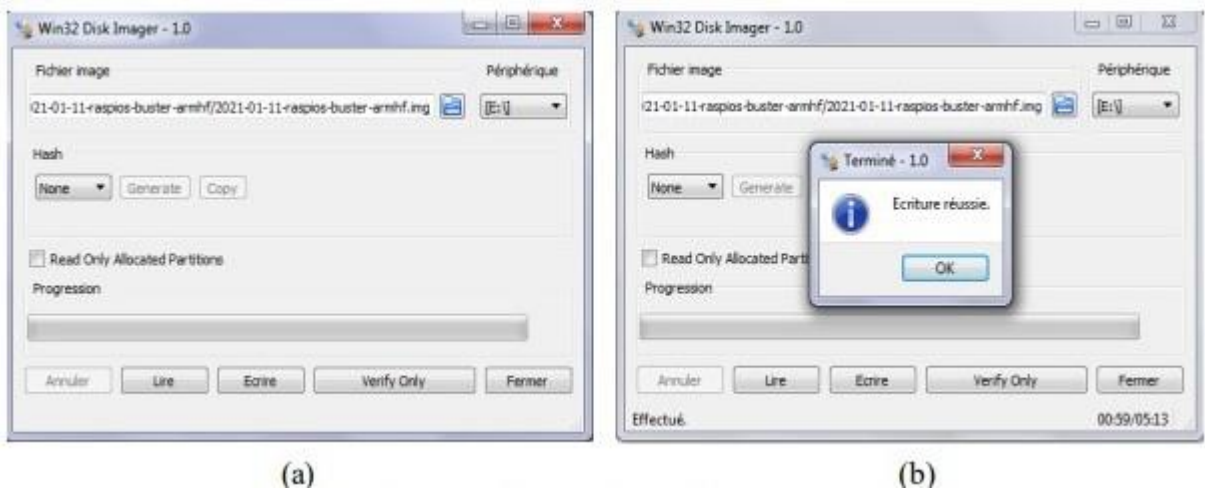

**Figure III.7:** Installation du raspberry sur la carte SD

Une fois l'écriture terminée, on à une boite de dialogue au-dessus barre de progression indiquant que l'écriture est réussie, Le système Raspberry est prêt. [16]

Nous avons transformé notre système en un système expert en lui aporte l'expérience du mécanicien et l'avons mise sous la forme d'un mini-projet qui nous permet de connaître les défauts par simple analyse de bruit du moteur

- $\checkmark$  Nous fournissons au Raspberry une source d'alimentation électrique pour fonctionner à l'aide d'un câble USB
- $\checkmark$  Ensuite ; Nous utilisant un câble HDMI qui nous permet de connecte le rasbperry directement a un écran
- $\checkmark$  Et on connecte le clavier et la souris en USB de raspberry.
- $\checkmark$  Et Aussi connecte le carte son 5h Ve USB 2.0 7.1 Can avec raspberry.
- $\checkmark$  A l'étape suivant. On connecte le microphone avec le file de la carte son 5h Ve USB 2.0 7.1 Can.
- $\checkmark$  Nous utiliserons le logiciel Audacity pour enregistrer le bruit du moteur.

 $\checkmark$  Enfin; Avec un branchement de tous les équipements; le raspberry Pi et l'écran s'allument, et on a après quelque secondes le bureau de notre l'écran figure III.8.

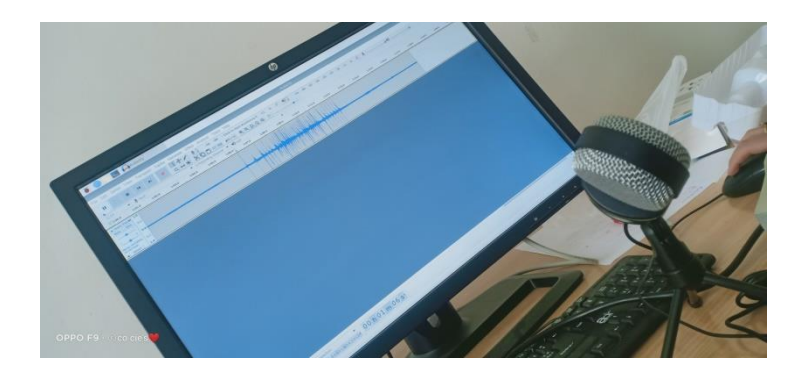

**Figure III.8:** Écran d'accueil du raspberry pi 4

Pour rendre notre système portable nous avons remplacé le grand écran par un petit écran que nous devons installer en ligne (Raspberry pi besoin de se connecté à internet) comme suit:

- $\checkmark$  Connectez –vous au Raspberry pi par PuttySSh (utilisateur : pi; mot de passe : Raspberry
- $\checkmark$  Exécutez la commande suivant :
	- $\geq$  Sudo rm -rf LCD –show
	- $\triangleright$  git Clone https //github .com /goodtft/LCD- show.git
	- $\triangleright$  Chmod -R 755 LCD –show
	- $\triangleright$  Cd LCD –show /
	- $\triangleright$  Sudo. /LCD –show
	- $\triangleright$  Puis l'écran LCD 3.5 inch s'ouvre

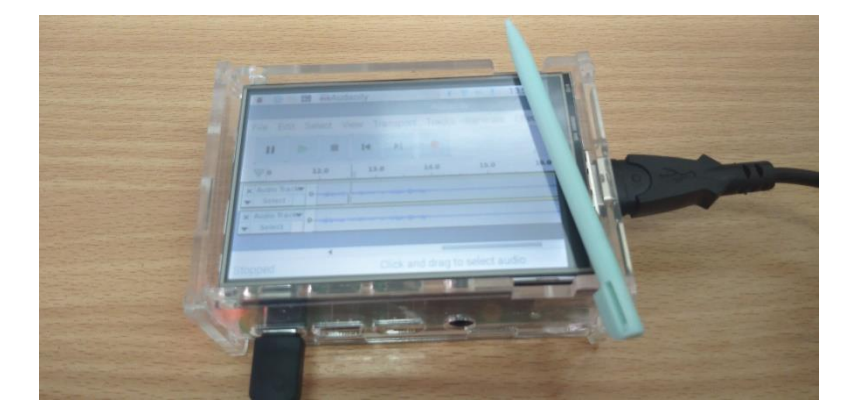

**Figure III.9:** Écran LCD avec raspberry pi 4

## *ChapitreIII :Conception du terminal d'acquisition*

Bien que nous donne une alimentation électrique au Raspberry, pour éviter les bruits additionnels causées par l'alimentation de notre carte nous avons pu la remplacer par une power Bank 5V.

En fin et pour connecter notre Raspberry Pi 4 au wifi nous avons introduire manuellement les paramètres de connections, que nous l'avions auprès du personnel du centre des réseaux et système de notre université, tel que l'adresse IP, le Masque de réseaux, la passerelle et l'adresse du serveur DNS Figure III.10.

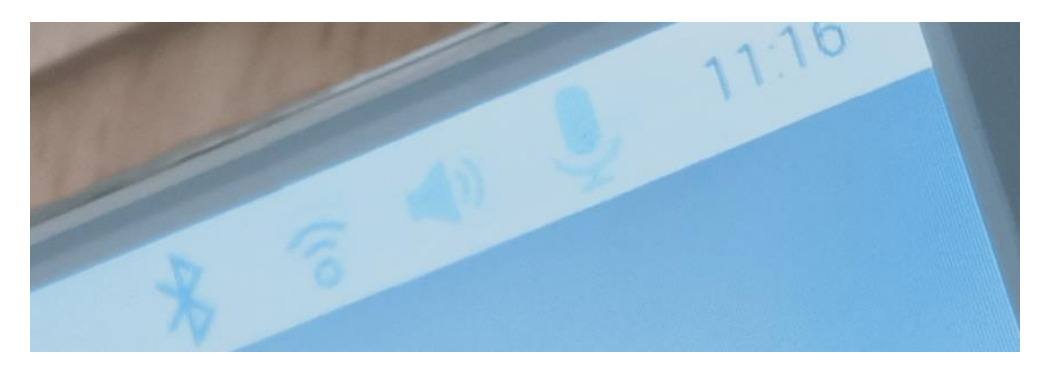

 **Figure III.10:** Configurations wifi

### **III .4.3 schéma synoptique**

Notre prototype expérimental est montré dans la **Figure III.11** 

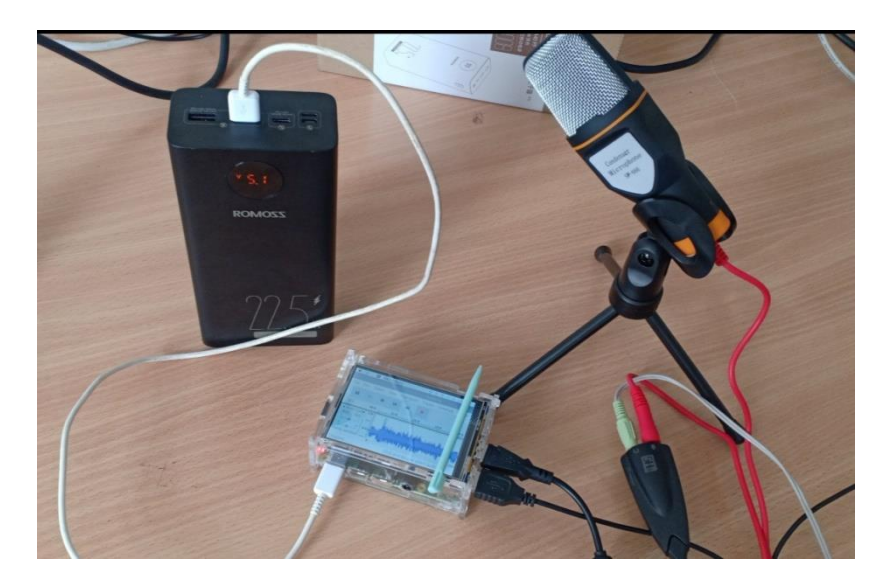

**Figure III.11:** Prototype expérimental global

### **III .5 Acquisitions**

### *ChapitreIII :Conception du terminal d'acquisition*

L'enregistrement d'une base de données des défauts moteurs. Dans cette étape on a enregistré quatre signaux représentants les bruits d'un moteur asynchrone, la numérisation de ces signaux est réalisée par un convertisseur de 16 bits avec une fréquence d'échantillonnage 44.1KHz. La Figure III.12 représente l'évolution de l'amplitude, du bruit d'un moteur sain, en fonction du temps. La Figure III.12

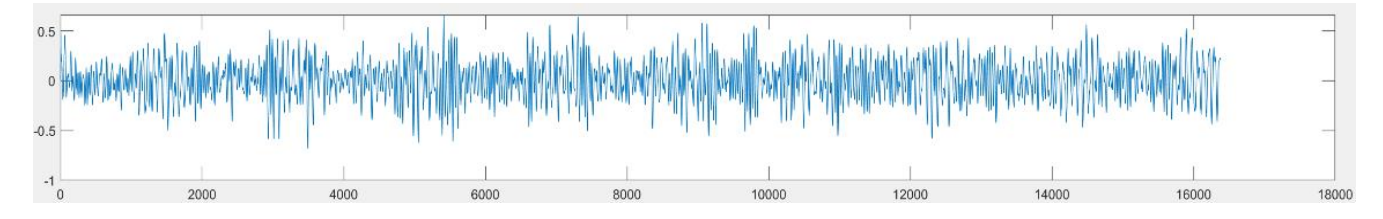

**Figure III.12:** Bruit du moteur sain

2/représente l'évolution de l'amplitude, du bruit d'un moteur sur alimentée, en fonction du temps.

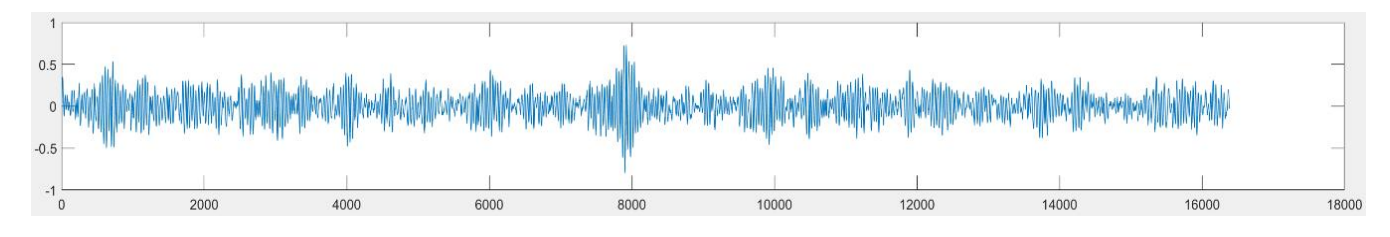

**Figure III.13:**Bruits du moteur suralimenté

La Figure III.14 représente l'évolution de l'amplitude, du bruit d'un moteur sousalimentée, en fonction du temps.

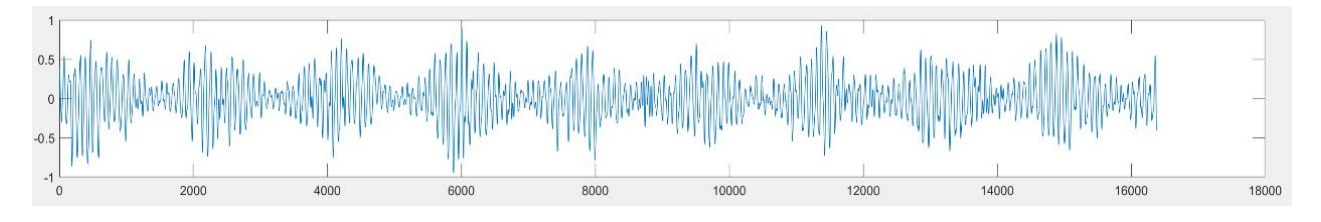

**Figure III.14:** Bruit du moteur sous-alimenté

La Figure III.15 représente l'évolution de l'amplitude, du bruit du moteur, avec une phase manquante, en fonction du tem

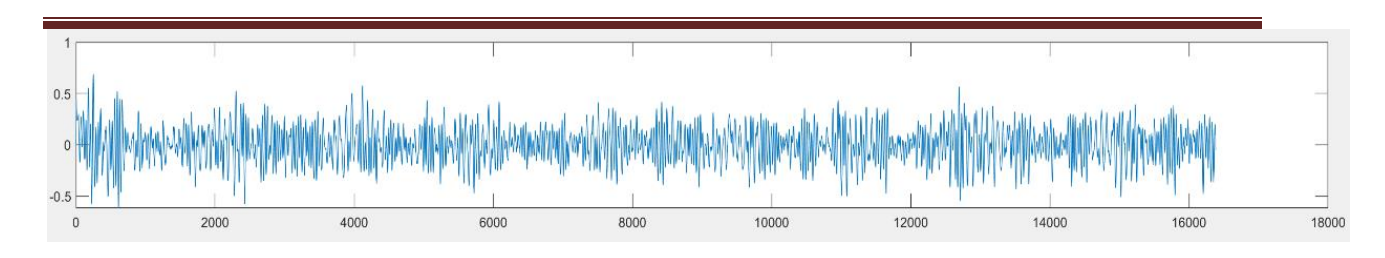

**Figure III.15:** Bruit du moteur avec une phase manquante

## **III .6 Traitement**

Le développement d'un logiciel d'analyse et classification des défauts. Dans cette phase nous nous sommes concentrés sur la modélisation des signaux numériser afin dès les classées.

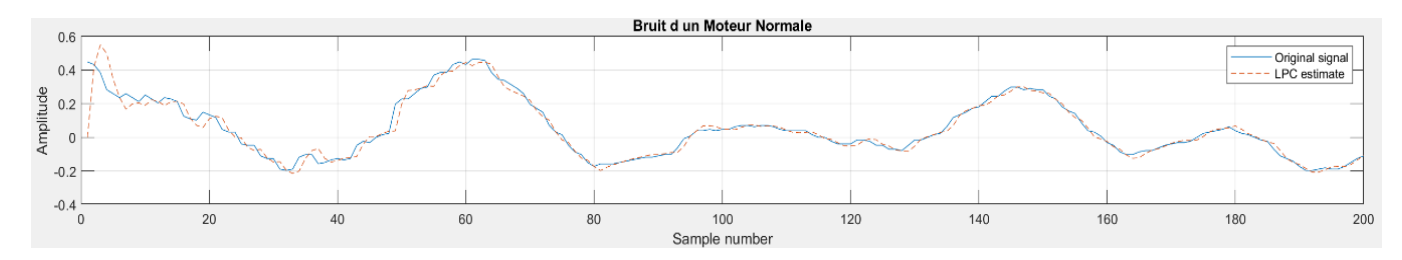

**Figure III.16:**Représentations des bruits du moteur sain, signal original et syntactique

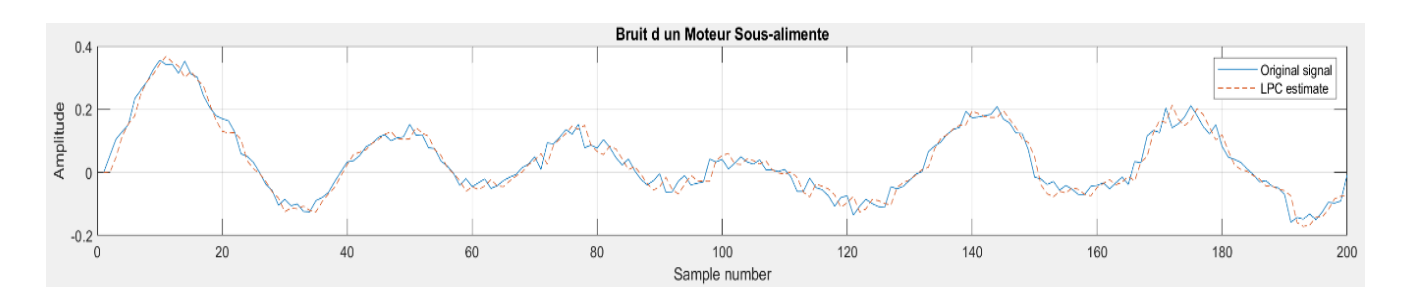

**Figure III.17:** Représentations des bruits du moteur sur-alimentee, signal original et syntactique

### *ChapitreIII :Conception du terminal d'acquisition*

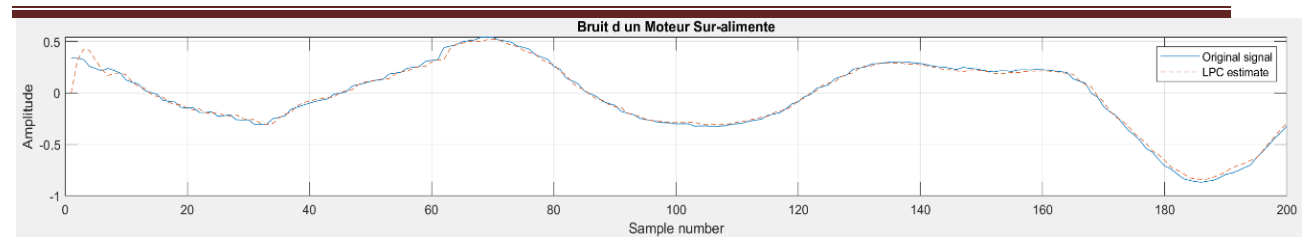

**Figure III.18:**Représentations des bruits du moteur sous-alimenté , signal original et

syntactique

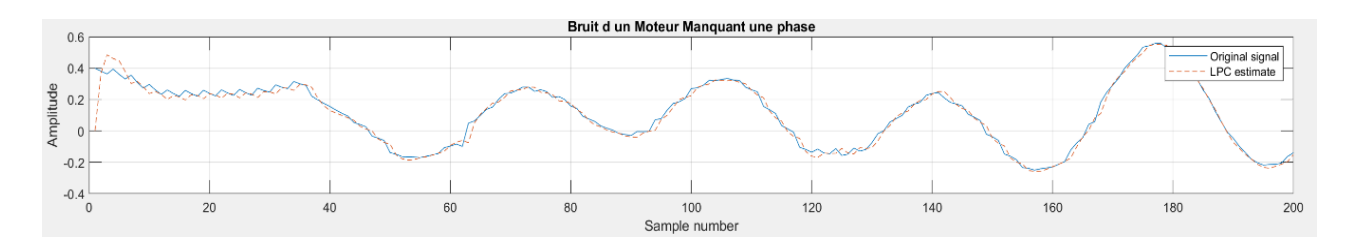

**Figure III.19:** Représentations des bruits du moteur avec une phase manquante, signal original et syntactique

### **III .6 conclusion**

Dans ce dernièrechapitre, nous avons présenté les étapes d'analyse et de conception d'un système expert qui nous permet d'enregistré le son du moteur et de découvrir ses défauts, à basé d'un Raspberry pi. Ces étapes ont consisté en l'interconnexion entre les différents composants, notre objectif est de relever de nouveaux défis pour les systèmes de diagnostic en termes de fiabilité de sécurité, deperformance, de réduction de masse et de cout.

# *Conclusion général*

### **Conclusion général**

 En conclusion, la réalisation d'un système expert pour la prédiction et la détection des pannes de moteurs à combustion grâce à l'analyse de leur bruit acoustique est une approche prometteuse pour améliorer la fiabilité et les performances des moteurs. L'utilisation de techniques avancées d'analyse acoustique permet d'identifier les signaux caractéristiques des pannes imminentes, ce qui permet d'anticiper les défaillances et de planifier des interventions de maintenance préventive.

 Ce système expert offre plusieurs avantages, notamment une réduction des coûts liés aux réparations imprévues, une augmentation de la durée de vie des moteurs et une amélioration de la sécurité des opérations. En détectant rapidement les signes de défaillance, les propriétaires de moteurs peuvent prendre des mesures préventives pour éviter les pannes majeures et les interruptions coûteuses.

 Cependant, il convient de noter que la réalisation d'un tel système expert nécessite des investissements importants en termes de recherche, développement et acquisition de données acoustiques. De plus, il est crucial de disposer d'une équipe qualifiée pour interpréter les résultats et prendre des décisions appropriées en matière de maintenance.

 Malgré ces défis, la mise en œuvre d'un système expert pour la prédiction et la détection des pannes de moteurs à combustion grâce à l'analyse de leur bruit acoustique représente une avancée significative dans le domaine de la maintenance préventive. Cela ouvre la voie à une utilisation plus efficace des ressources, à une réduction des coûts opérationnels et à une amélioration globale de la performance des moteurs à combustion.

# *Bibliographies*

- [1] [https://www.icarsoft-france.fr/comment-fonctionne-un-outil-de-diagnostic](https://www.icarsoft-france.fr/comment-fonctionne-un-outil-de-diagnostic-)auto.html
- [2] Amanda J.C. Sharkey, Gopinath o. Chandroth, Noel E. Sharkey [Acoustic Emission, Cylinder Pressure and Vibration: A Multisensor Approach to Robust Fault Diagnosis\*] Department of Computer Science, University of Sheffield, U.K. amanda@dcs.shef.ac.uk
- [3] Pietro V.J.A. Cannistra, Luca Faramondi, Giulio Iannello, Roberto Setola and Luca Vollero [On-Board Diagnostic of the Motor Vehicle through Smartphone] ` Universita Campus Bio-Medico di Roma, ` Via Alvaro del Portillo 21, 00128, Roma, ITALY,
- [4] Mario Farrugia\*, Jean Paul Azzopardi\*, Emilio Xuereb\*, Carl Caruana\* and Michael Farrugia† \* University of Malta, Mechanical Engineering, Msida Malta, e-mail: mario.a.farrugia@um.edu.mt † Reata Engineering, Birkirkara Malta, e-mail: info@reataengineering.com
- [5]

http://bigtoys.free.fr/BIG%20TOYS%20DIAGNOSTIQUE%20INJECTION.ht

- ml
- [6] Introduction au réseau CAN (Z. MAMMERI UPS)
- [7] Observatoire des usages des véhicules et climatisation projet de définition Rapport INRETS-
- [8] Logiciel de communication pour véhicules OBD-II/EOBD
- [9] Z. Szalay, Z. Kánya, L. Lengyel1, P. Ekler, T. Ujj, T. Balogh, and H. Charaf, "ICT in road vehicles – reliable vehicle sensor information from OBD versus CAN," 2015 International Conference on Models and Technologies for Intelligent Transportation Systems (MT-ITS), IEEE 2015, pp: 469-476, DOI: 10.1109/MTITS.2015.7223296.
- [10] Raspberry Pi 4 Model B Product Brief (guide\_installation.odt)
- [11] Raspberry Pi 4 Computer Model B (www.raspberrypi.org) raspberry-pi-4-product-brief.pdf
- [12] <http://www.wandisplay.com/fr/products/QVGA-TFT-screan-display-3.5-inch->320× 240-TFT-LCD3.5inch-LCM-Module.html
- [13] **[https://www.jumia.dz/sans-marque-carte-son-externe-usb-7.1-virtual-3d](https://www.jumia.dz/sans-marque-carte-son-externe-usb-7.1-virtual-3d-aux-jack-3.5mm-casque-microphone-487149.html)[aux-jack-3.5mm-casque-microphone-487149.html](https://www.jumia.dz/sans-marque-carte-son-externe-usb-7.1-virtual-3d-aux-jack-3.5mm-casque-microphone-487149.html)**
- [14] https://static-eg.com/product/sf-666\_condenser-microphone/
- [15] AZARNIA Fatma Zohra [Compression d'images faible coût et transmission robuste aux erreurs avec un Raspberry PI],UNIVERSITE BADJI MOKHTAR ANNABA
- [16] http**[://www.ebuy7.com/item/100020684306](http://www.ebuy7.com/item/100020684306)**